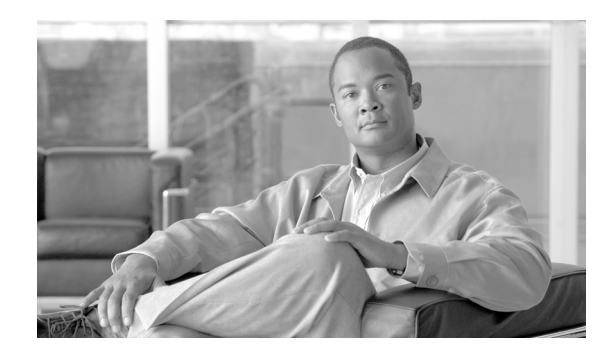

**CHAPTER**

**3**

# プロキシ回線サポートのある **Cisco Unified Communications Manager Assistant**

Cisco Unified Communications Manager Assistant の機能を使用すると、マネージャとアシスタントが 一層効果的に連携できるようになります。Cisco Unified Communications Manager Assistant は、プロ キシ回線サポートとシェアドライン サポートの 2 つの動作モードをサポートしています。Cisco IP Manager Assistant サービスは、クラスタ内でプロキシ回線サポートとシェアドライン サポートの両 方を同時にサポートします。シェアドライン サポートのある Cisco Unified Communications Manager Assistant の詳細については、P.4-1 の「シェアドライン サポートのある Cisco Unified Communications Manager Assistant」を参照してください。

Cisco Unified Communications Manager Assistant は最大 3500 人のマネージャと 3500 人のアシスタント をサポートします。このユーザ数に対応するため、管理者は最大 3 つの Cisco Unified Communications Manager Assistant アプリケーションを 1 つの Cisco Unified Communications Manager クラスタに設定し、 アプリケーションの各インスタンスにマネージャとアシスタントを割り当てます。

IPMA の機能は、コール ルーティング サービス、マネージャ用の電話機機能拡張、および、主にア シスタントが使用するアシスタント コンソール インターフェイスで構成されます。

コール ルーティング サービスは、マネージャ宛のコールを代行受信し、事前設定済みのコール フィ ルタに基づいて、特定のアシスタント、マネージャ、またはその他の宛先にルーティングします。 コール ルーティングは、マネージャが動的に変更できます。たとえば、電話機のソフトキーを押す ことによって、すべてのコールをアシスタント宛にルーティングしたり、コールのステータスを受 信したりできます。

Cisco Unified Communications Manager Assistant のユーザは、マネージャとアシスタントで構成され ます。マネージャ宛のコールは、コール ルーティング サービスによって代行受信され、適切な宛 先にルーティングされます。アシスタント ユーザは、マネージャに代わってコールを処理します。

この章では、Cisco Unified Communications Manager Assistant に関する次の情報を提供します。

- [Cisco Unified Communications Manager Assistant](#page-1-0) の概要 (P.3-2)
- **•** プロキシ回線サポートのある [Cisco Unified Communications Manager Assistant](#page-7-0) のシステム要件 ([P.3-8](#page-7-0))
- **•** [インタラクションおよび制限事項\(](#page-8-0)P.3-9)
- **•** [Cisco Unified Communications Manager Assistant](#page-12-0) のインストールとアクティブ化(P.3-13)
- **•** プロキシ回線サポートのある [Cisco Unified Communications Manager Assistant](#page-13-0) の設定(P.3-14)
- **•** [Cisco Unified Communications Manager Assistant](#page-41-0) のマネージャおよびアシスタントへの情報提供 ([P.3-42](#page-41-0))
- **•** [関連項目\(](#page-43-0)P.3-44)

# <span id="page-1-0"></span>**Cisco Unified Communications Manager Assistant** の概要

この項では、Cisco Unified Communications Manager Assistant の機能に関する次の情報について説明 します。

- **•** [Cisco Unified Communications Manager Assistant](#page-1-1) のアーキテクチャの概要(P.3-2)
- **•** [Cisco Unified Communications Manager Assistant](#page-4-0) のデータベース アクセス アーキテクチャ(P.3-5)
- **•** [マネージャのインターフェイス\(](#page-4-1)P.3-5)
- **•** [アシスタントのインターフェイス\(](#page-5-0)P.3-6)
- **•** [ソフトキー\(](#page-5-1)P.3-6)
- **•** [Cisco Unified Communications Manager Assistant](#page-6-0) の管理用インターフェイス(P.3-7)

# <span id="page-1-1"></span>**Cisco Unified Communications Manager Assistant** のアーキテクチャの概要

Cisco Unified Communications Manager Assistant の機能アーキテクチャは、Cisco IP Manager Assistant サービス、アシスタント コンソール インターフェイス、および Cisco Unified IP Phone インターフェ イスで構成されています[。図](#page-1-2) 3-1 を参照してください。

Cisco IP Manager Assistant サービスは、Cisco IP Manager Assistant サービス パラメータで定義済みの CTI ルート ポイントに到着したコールをルーティングします。P.3-24 の「[Cisco Unified](#page-23-0)  [Communications Manager Assistant](#page-23-0) のサービス パラメータの設定」を参照してください。

## 追加情報

P.3-44 [の「関連項目」を](#page-43-0)参照してください。

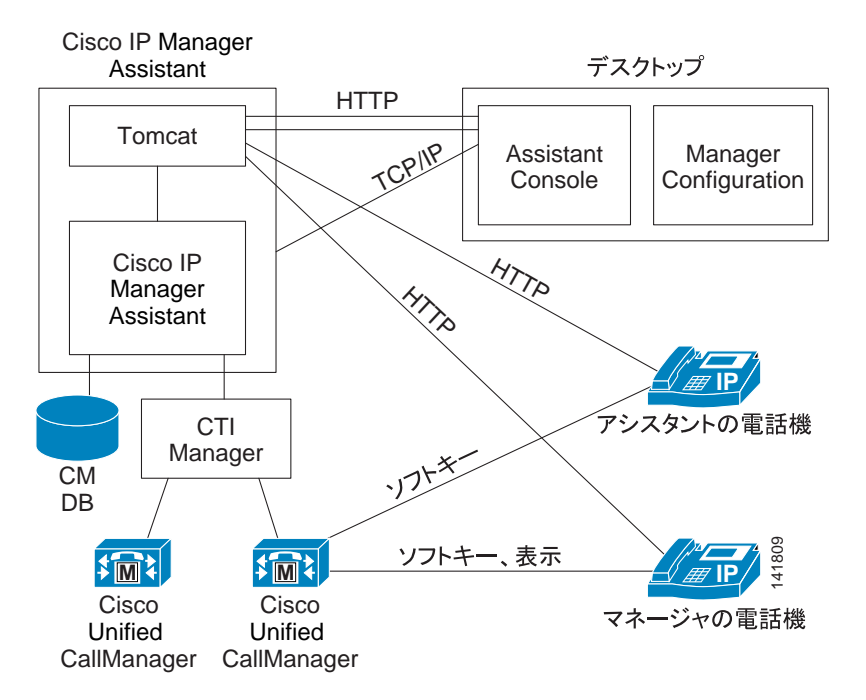

## <span id="page-1-2"></span>図 **3-1 Cisco Unified Communications Manager Assistant** のアーキテクチャ

## <span id="page-2-1"></span>**Cisco IP Manager Assistant** サービス

Cisco IP Manager Assistant サービス(サーブレット)は、Cisco Tomcat がロードします。Cisco Tomcat は、Cisco Unified Communications Manager のインストール時にインストールされます。

Cisco IP Manager Assistant サービスは、クラスタ内のすべての Cisco Unified Communications Manager サーバにインストールされます。インストール後、管理者は Serviceability でサービスをアクティブ にし、Cisco Unified Communications Manager Assistant が自動的に起動されるようにします。Cisco IP Manager Assistant サービスは、これがクラスタ全体のサービス パラメータ Cisco IPMA Server (Primary) IP Address で設定されている Cisco Unified Communications Manager Assistant サーバの 1 つ かどうかを確認します。設定されている場合、Cisco IP Manager Assistant サービスはアクティブな Cisco IP Manager Assistant サービスになろうとします。現時点では、Cisco Unified Communications Manager クラスタがサポートできるアクティブな Cisco IP Manager Assistant サービスは 1 つだけで す。

Cisco IP Manager Assistant サービスは、次のタスクを実行します。

- **•** マネージャの電話機で実行される HTTP サービスをホストする。
- **•** マネージャが設定に使用する Web ページをホストする。
- **•** マネージャ宛の着信コールにフィルタを適用するための、ルーティング ロジックを保持する。 図 [3-2](#page-2-0) を参照してください。
- **•** サードパーティ コール制御用の Cisco CTIManager を通じて、Cisco Unified Communications Manager クラスタと通信する。Cisco Unified Communications Manager Assistant が必要とする CTI 接続は、クラスタ内の全ユーザに対して1つだけです。
- **•** データベースのデータにアクセスする。
- **•** Assistant Console アプリケーションをサポートする。

Cisco Unified Communications Manager は、Cisco IP Manager Assistant サービスの冗長化をサポートし ています。冗長化を実現するには、同じクラスタ内に 2 番目の Cisco IP Manager Assistant サービス を設定する必要があります。

## <span id="page-2-0"></span>図 **3-2** プロキシ回線サポート用の **Cisco Unified Communications Manager Assistant** のルーティ ング ロジック

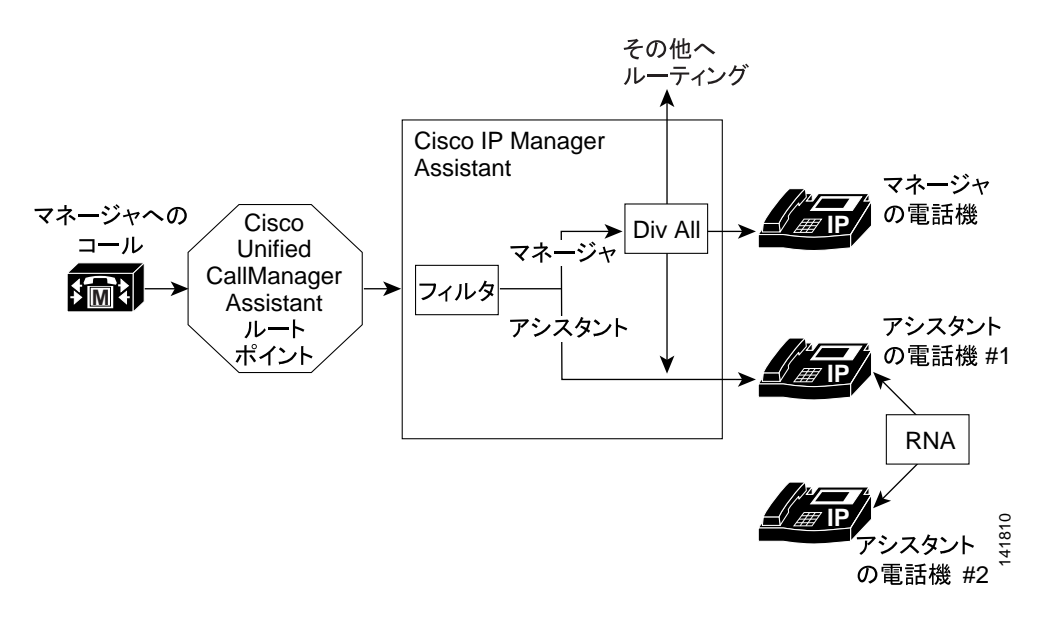

Cisco Unified Communications Manager Assistant は、アクティブ / スタンバイ サーバ モデルを利用し て冗長化を実装します。常にアクティブのままで、すべての Assistant Console アプリケーションと 電話機にサービスを提供する Cisco Unified Communications Manager Assistant サーバは 1 台だけで す。他のサーバはスタンバイ モードになり、アクティブなサーバの障害を検出します。障害を検出 した場合は、バックアップ サーバが機能を引き継ぎ、アクティブなサーバになります。障害発生時 にアクティブになっていた接続は、すべて新しいサーバ上に復元されるため、ユーザに対するサー ビスは中断することなく続行されます。

アクティブなサーバに障害が発生した場合、Assistant Console アプリケーションは、バックアップ サーバに自動的にフェールオーバーします。アプリケーションが障害を検出する間隔は、Cisco IPMA Assistant Console Heartbeat Interval サービス パラメータ(P.3-24 の「[Cisco Unified](#page-23-0) [Communications Manager Assistant](#page-23-0) のサービス パラメータの設定」を参照)によって決まります。ハー トビート間隔を小さくすると、フェールオーバーまでの時間が短くなります[。図](#page-3-0) 3-3 を参照してく ださい。

<span id="page-3-0"></span>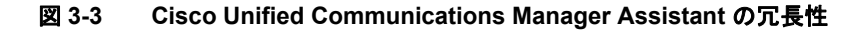

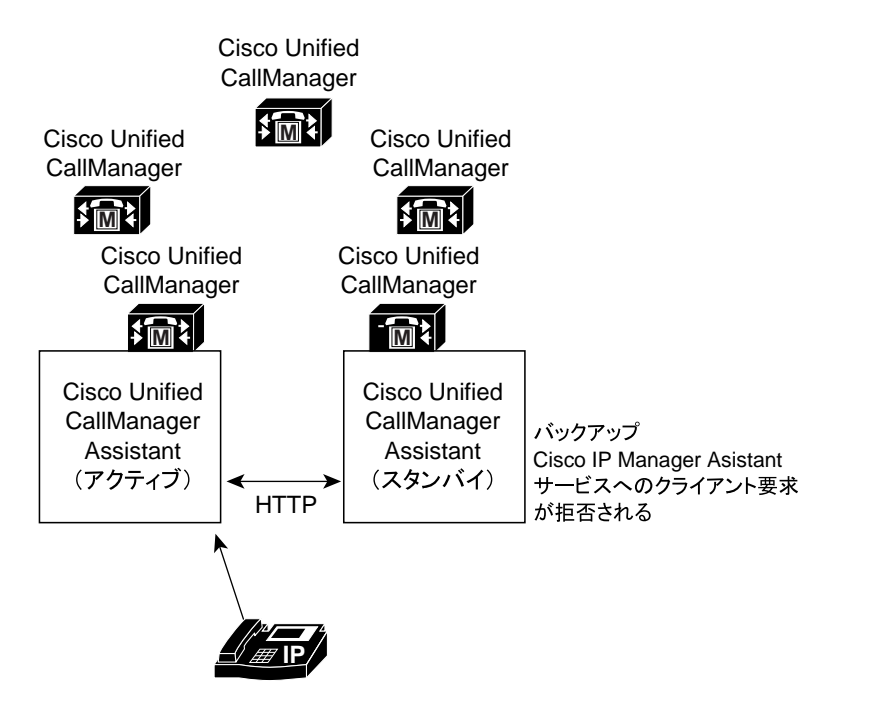

Cisco IP Manager Assistant サービスには、サービスに対する不正アクセスを防止するための組み込 みセキュリティが含まれています。アシスタント コンソールで収集されたユーザ ID とパスワード は、ネットワークを通じて送信される前に暗号化されます。アシスタントを装う不正ユーザは、 Assistant Console によってブロックされます。

## アシスタント コンソール インターフェイス

Cisco Unified Communications Manager Assistant は、次のマネージャ用およびアシスタント用アシス タント コンソール インターフェイスをサポートしています。

- **•** Assistant Console(コール制御、ログオン、アシスタントの初期設定、マネージャ宛コール アク ティビティの監視、キーボード ショートカットに使用される)
- **•** Manager Configuration(すべてのコールの転送先、即時転送先、およびフィルタの設定に使用さ れる)

141811

管理者は、Cisco Unified Communications Manager の管理ページの「エンドユーザの設定(End User Configuration)]を使用して、Cisco Unified Communications Manager Assistant をマネージャ用および アシスタント用に設定します。P.3-7 の「[Cisco Unified Communications Manager Assistant](#page-6-0) の管理用イ [ンターフェイス」](#page-6-0)を参照してください。

Cisco Unified Communications Manager により、Cisco Unified Communications Manager Assistant のすべ てのマネージャ用機能が Cisco Unified IP Phone を通じて利用できるようになります。ただし、 Manager Configuration はブラウザを使用して実行します。アシスタントは、Cisco Unified IP Phone と Assistant Console アプリケーションを使用します。P.3-5 [の「マネージャのインターフェイス」お](#page-4-1)よ び P.3-6 [の「アシスタントのインターフェイス」を](#page-5-0)参照してください。

Cisco Unified Communications Manager Assistant の使用方法の詳細については、『*Cisco Unified Communications Manager Assistant* ユーザ ガイド』を参照してください。

## <span id="page-4-2"></span>**Cisco Unified IP Phone** のインターフェイス

マネージャおよびアシスタントは、ソフトキーと Cisco Unified IP Phone のサービス ボタンを使用し て、Cisco Unified Communications Manager Assistant の機能にアクセスします。Cisco Unified Communications Manager Assistant の電話機能を使用する方法の詳細については、『*Cisco Unified Communications Manager Assistant* ユーザ ガイド』を参照してください。

P.3-5 [の「マネージャのインターフェイス」](#page-4-1)および P.3-6 [の「アシスタントのインターフェイス」](#page-5-0)を 参照してください。

## <span id="page-4-0"></span>**Cisco Unified Communications Manager Assistant** のデータベース アクセス アーキ テクチャ

Cisco Unified Communications Manager Assistant のすべての設定情報は、データベースに格納されま す。マネージャまたはアシスタントがログインすると、Cisco IP Manager Assistant サービスは、そ のマネージャまたはアシスタントに関する全データをデータベースから取得し、メモリに保存しま す。

# <span id="page-4-1"></span>マネージャのインターフェイス

マネージャの電話機からは、Manager Configuration を除くすべてのマネージャ用機能を利用できま す。Cisco Unified Communications Manager Assistant は、Cisco IP Manager Assistant サービスの開始時 に、自動的にマネージャをログインさせます。

マネージャは、選択済みのアシスタントを Cisco Unified IP Phone のサービス ボタンを使用して変更 できます。

マネージャは、Cisco Unified IP Phone のソフトキーを使用して、Cisco Unified Communications Manager Assistant のアシスタント モニタ、代行受信、およびボイスメール転送の各機能にアクセスします。

(注) マネージャは、Cisco Unified Communications Manager の機能(サイレント、即転送など)にもアク セスできます。

アシスタント モニタ、サイレント、全コール転送、およびフィルタの各機能の状態は、Cisco Unified IP Phone のステータス ウィンドウに表示されます。

フィルタリングを有効にして、フィルタ モードを選択するには、Cisco Unified IP Phone のサービス ボタンを使用します。フィルタを設定するには、Manager Configuration を使用します。アシスタン ト コンソール上で Manager Configuration にアクセスするには、Web ブラウザを使用します (P.3-43 [の「マネージャの設定」を](#page-42-0)参照してください)。

詳細については、『*Cisco Unified Communications Manager Assistant* ユーザ ガイド』を参照してくださ い。

# <span id="page-5-0"></span>アシスタントのインターフェイス

アシスタントは、Assistant Console アプリケーションと Cisco Unified IP Phone を使用して Cisco Unified Communications Manager Assistant の機能にアクセスします。アプリケーションである Assistant Console は、応答、即時転送、転送、保留などのコール制御機能を提供します。アシスタ ントは、Assistant Console を使用して、ログオンとログオフ、アシスタントの初期設定、およびマ ネージャの初期設定に使用する [Manager Configuration] ウィンドウの表示を行います。

Assistant Console はアシスタントの回線およびマネージャのプロキシ回線を表示します。プロキシ 回線には、アシスタントの Cisco Unified IP Phone に表示される電話回線を指定します。アシスタン トはプロキシ回線を使用して、マネージャ宛のコールを管理します。プロキシ回線の設定について は、P.3-37 [の「アシスタントのプロキシ回線、着信インターコム回線、およびプライマリ回線の設](#page-36-0) [定」](#page-36-0)を参照してください。

アシスタントが Assistant Console からログインすると、プロキシ回線の[リダイレクト]ソフトキー と[VM 転送]ソフトキーがアクティブになります。詳細については、『*Cisco Unified Communications Manager Assistant* ユーザ ガイド』を参照してください。

## <span id="page-5-1"></span>ソフトキー

Cisco Unified Communications Manager Assistant 機能は、Cisco Unified IP Phone の[リダイレクト]、 [VM 転送]、[サイレント]などのソフトキーをサポートしています。ソフトキーは、コールの状 態に基づいて表示されます。たとえば、[VM 転送]は、アクティブなコールが存在しない場合に は表示されません。

Cisco Unified Communications Manager Assistant は、次のソフトキー テンプレートをサポートしてい ます。

- **•** Standard Manager:プロキシ モードのマネージャをサポートします。
- **•** Standard Shared Mode Manager:共有モードのマネージャをサポートします。
- **•** Standard Assistant:プロキシ モードまたは共有モードでアシスタントをサポートします。

さらに、Standard User テンプレートを使用すると、保留やダイヤルなどのコール処理ソフトキーを 利用できるようになります。管理者は、マネージャやアシスタントが使用するデバイスに対して、 適切なソフトキー テンプレートを設定してください。

(注) デフォルト プロセスでは、デバイスに対してコール処理ソフトキー テンプレートが割り当てられ ます。

管理者は、Cisco Unified Communications Manager に含まれている標準のソフトキー テンプレートを 使用するほかに、カスタム ソフトキー テンプレートを作成することもできます。ソフトキー テン プレートを Cisco Unified Communications Manager Assistant デバイスに関連付ける場合や、カスタム ソフトキー テンプレートを作成する場合は、Cisco Unified Communications Manager の管理ページの [ソフトキーテンプレートの設定(Softkey Template Configuration)]を使用します。『*Cisco Unified Communications Manager* アドミニストレーション ガイド』の「ソフトキー テンプレートの設定」を 参照してください。

# <span id="page-6-0"></span>**Cisco Unified Communications Manager Assistant** の管理用インターフェイス

管理者は、Cisco Unified Communications Manager の管理ページの [エンドユーザの設定(End User Configuration)]ウィンドウを使用して、マネージャおよびアシスタントを設定します。また、マ ネージャ用およびアシスタント用デバイスの選択、マネージャ用およびアシスタント用インターコ ム回線の設定、およびアシスタントの電話機上でのマネージャ用プロキシ回線の割り当てを行いま す。

P.3-33 [の「マネージャおよびアシスタントの設定」を](#page-32-0)参照してください。

# <span id="page-7-0"></span>プロキシ回線サポートのある **Cisco Unified Communications Manager Assistant** のシステム要件

プロキシ回線サポートのある Cisco Unified Communications Manager Assistant が動作するには、次の ソフトウェア コンポーネントが必要です。

- **•** Cisco Unified Communications Manager 6.0 以降
- **•** Microsoft Internet Explorer または Netscape Navigator:
	- Cisco Unified Communications Manager Assistant の管理(Cisco Unified Communications Manager の管理ページを使用)では、Microsoft Internet Explorer (IE) 6.0 または Netscape 7.1 をサポートしています。
	- Assistant Console アプリケーションのインストール プログラムでは、Microsoft Internet Explorer (IE) 6.0 または Netscape 7.1 をサポートしています(詳細については、P.3-9 [の「イ](#page-8-0) [ンタラクションおよび制限事項」を](#page-8-0)参照してください)。
	- Assistant Console アプリケーションでは、Microsoft Windows 2000 および Microsoft Windows XP をサポートしています。
	- Manager Configuration アプリケーションでは、Microsoft Internet Explorer (IE) 6.0 以降をサ ポートしています。
- **•** Cisco Unified Communications Manager 一括管理ツール(BAT)(複数のマネージャとアシスタン トを一括で追加する場合)

Cisco Unified Communications Manager Assistant をサポートしている SCCP 電話機は、次のとおりで す。

- **•** Cisco Unified IP Phone 7970/71
- **•** Cisco Unified IP Phone 7960/61
- **•** Cisco Unified IP Phone 7940/41(P.3-12 [の「制限事項」を](#page-11-0)参照してください)

(注) Cisco Unified Communications Manager Assistant を実行している Cisco Unified IP Phone 7960/61 と 7970/71 には、Cisco Unified IP Phone 拡張モジュール 7914 が付属している可能性があります。

Cisco Unified Communications Manager Assistant をサポートしている SIP 電話機は、次のとおりです。

- Cisco Unified IP Phone 7970/71 (G および G-GE)
- Cisco Unified IP Phone 7941/61 (G および G-GE)

Cisco Unified Communications Manager Assistant は Cisco Unified Communications Manager と同じサー バに自動的にインストールされるため、サーバを別途用意する必要はありません。

# <span id="page-8-0"></span>インタラクションおよび制限事項

次の各項では、プロキシ回線サポートのある Cisco Unified Communications Manager Assistant におけ るインタラクションおよび制限事項について説明します。

- **•** [インタラクション\(](#page-8-1)P.3-9)
- **•** [制限事項\(](#page-11-0)P.3-12)

## <span id="page-8-1"></span>インタラクション

次の各項では、プロキシ回線サポートのある Cisco Unified Communications Manager Assistant が Cisco Unified Communications Manager アプリケーションおよびコール処理と通信する方法について説明 します。

- **•** [一括管理ツール\(](#page-8-2)P.3-9)
- **•** [エクステンション](#page-8-3) モビリティ(P.3-9)
- **•** [レポート](#page-9-0) ツール(P.3-10)
- [Multilevel Precedence and Preemption](#page-10-0) (MLPP) (P.3-11)
- **•** Time-of-Day [ルーティング\(](#page-10-1)P.3-11)
- **•** [メッセージ受信インジケータ\(](#page-10-2)P.3-11)
- **•** [インターコム\(](#page-11-1)P.3-12)

## <span id="page-8-2"></span>一括管理ツール

一括管理ツール(BAT)を使用すると、管理者は多数のユーザ(マネージャとアシスタント)を一 度に追加できます。ユーザを 1 人ずつ追加する必要はありません。詳細については、『*Cisco Unified Communications Manager Bulk Administration* ガイド』を参照してください。

Cisco Unified IP Phone 7970、7971、7961、7941 用の Cisco Unified Communications Manager Assistant 設定ウィザードで作成された BAT テンプレートがサポートするのは、Cisco Unified Communications Manager インターコム回線だけです。

#### 追加情報

P.3-44 [の「関連項目」を](#page-43-0)参照してください。

## <span id="page-8-3"></span>エクステンション モビリティ

Cisco エクステンション モビリティ機能を使用するマネージャは、同時に Cisco Unified

Communications Manager Assistant も使用できます。マネージャがエクステンション モビリティを使 用して Cisco Unified IP Phone にログインすると、その電話機で Cisco Unified Communications Manager Assistant サービスが自動的に有効になります。その後、マネージャは Cisco Unified Communications Manager Assistant 機能にアクセスできます。

Cisco Unified Communications Manager Assistant とともに Cisco エクステンション モビリティにアク セスするには、管理者が Cisco Unified Communications Manager の管理ページの[マネージャの設定 (Manager Configuration)] ウィンドウ([エンドユーザの設定(End User Configuration)] ウィンドウ からアクセス)で、[エクステンションモビリティを使用(Mobile Manager)]チェックボックスを オンにします。P.3-33 [の「プロキシ回線モード用のマネージャの設定とアシスタントの割り当て」](#page-32-1) を参照してください。デバイス プロファイルの設定の詳細については、

『*Cisco Unified Communications Manager* アドミニストレーション ガイド』の「デバイス プロファイ ルの設定」を参照してください。Cisco Unified Communications Manager エクステンション モビリ ティの詳細については、第 1 章「Cisco エクステンション モビリティ」を参照してください。

#### <span id="page-9-0"></span>レポート ツール

Cisco Unified Communications Manager Assistant は、静的な情報を CDR Analysis and Reporting(CAR) ツールで提供し、設定に対する変更の要約を変更ログで提供します。ここでは、次のレポート ツー ルについて説明します。

#### **CDR Analysis and Reporting**

Cisco Unified Communications Manager Assistant は、マネージャとアシスタントのコール完了統計、 およびマネージャとアシスタントのインベントリ レポートをサポートしています。コール完了統計 は、CDR Analysis and Reporting(CAR)ツールでサポートされます。インベントリ レポートは、 Cisco Unified Serviceability でサポートされます。詳細については、『*Cisco Unified Serviceability* アド ミニストレーション ガイド』および『*Cisco Unified Communications Manager CDR Analysis and Reporting* アドミニストレーション ガイド』を参照してください。

## **IPMA\_ChangeLog**

管理者は、Manager Configuration または Assistant Configuration に対する変更の要約を確認できます。 マネージャは、URL を参照して Manager Configuration にアクセスすることで、デフォルト値を設定 できます。

アシスタントは Assistant Console からマネージャのデフォルト値を変更できます。

(注) URL および Manager Configuration については、『*Cisco Unified Communications Manager Assistant* ユー ザ ガイド』を参照してください。

設定値が変更されると、その情報は ipma\_changeLogxxx.log というログ ファイルに送信されます。 このログ ファイルは、Cisco IP Manager Assistant サービスを実行するサーバ上の次の場所にありま す。

file get activelog tomcat/logs/ipma/log4j

管理者は、Cisco Unified Real-Time Monitoring Tool にある Trace Collection Tool を使用して、サーバ からこのログ ファイルをダウンロードできます。詳細については、『*Cisco Unified Cisco Unified Communications Manager Real-Time Monitoring Tool* アドミニストレーション ガイド』を参照してく ださい。

このログ ファイルには、次のフィールドが含まれています。

- **•** LineNumber:ログ ファイル内に変更情報がある回線。
- **•** TimeStamp:設定値が変更された時刻。
- **•** for Manager/Assistant:変更が、マネージャまたはアシスタントのどちらに対するものであるか を示す。
- **•** for Userid:変更対象となったマネージャまたはアシスタントのユーザ ID。
- **•** by Manager/Assistant:変更が、マネージャまたはアシスタントのどちらによって実施されたか を示す。
- **•** by Userid:変更を実施したマネージャまたはアシスタントのユーザ ID。
- **•** Parameter Name:変更された項目(転送先電話番号など)。
- **•** Old Value:変更前の設定値。
- **•** New Value:変更後の設定値。

ログ ファイル内の情報はカンマで区切られているため、管理者は、Microsoft Excel などのスプレッ ドシート アプリケーションを使用してログ ファイルを開くことができます。ログ ファイルの内容 を Microsoft Excel アプリケーションで保存するには、次の手順を実行します。

#### 手順

- ステップ1 Microsoft Excel アプリケーションを起動します。
- ステップ **2** [ファイル]**>**[開く]を選択して ConfigChange\*.log ファイルを開きます。
- ステップ **3** [元のデータの形式]で[カンマやタブなどの区切り文字によってフィールドごとに区切られたデー タ]のファイル形式を選択し、「次へ]をクリックします。
- **ステップ4** [区切り文字]として [カンマ]を選択し、[次へ]をクリックします。
- ステップ **5** 上の操作が完了したら、[完了]をクリックします。

#### <span id="page-10-0"></span>**Multilevel Precedence and Preemption**(**MLPP**)

次に、プロキシ回線サポートのある Cisco Unified Communications Manager Assistant と MLPP とのイ ンタラクションについて説明します。

- **•** Cisco Unified Communications Manager Assistant は、コールの処理時にコールの優先順位を保存 します。たとえば、アシスタントがコールをマネージャに転送する際、Cisco Unified Communications Manager Assistant はコールの優先順位を保存します。
- **•** 優先コールのフィルタリングは、他のすべてのコールと同じように行われます。コールの優先 順位は、コールがフィルタリングされるかどうかには影響を与えません。
- **•** Cisco Unified Communications Manager Assistant はコールの優先順位を認識しないので、Assistant Console でコールの優先順位について追加のインジケータを送信することはありません。

## <span id="page-10-1"></span>**Time-of-Day** ルーティング

Time-of-Day ルーティングは、コールが行われた時刻に基づいてコールを別の場所にルーティング します。たとえば、営業時間の間は、コールをマネージャのオフィスにルーティングし、営業時間 が終了したらボイスメール サービスに直接ルーティングします。

Time-of-Day ルーティングで使用されるタイム スケジュールと時間帯は、パーティションによって 指定されます。Cisco Unified Communications Manager Assistant パーティションおよび Cisco Unified Communications Manager Assistant コーリング サーチ スペースのパーティションは、Time-of-Day ルーティングをサポートします。

Time-of-Day ルーティングの詳細については、『*Cisco Unified Communications Manager* システム ガイ ド』の「Time-of-Day ルーティング」を参照してください。

## <span id="page-10-2"></span>メッセージ受信インジケータ

メッセージ受信インジケータ(MWI)のオンおよびオフ番号には、コーリング サーチ スペースに、 マネージャ回線のパーティションを含める必要があります。パーティションは、各コーリング サー チ スペース内で、任意の優先順位に基づいて並べられます。メッセージ受信インジケータの設定の 詳細については、『*Cisco Unified Communications Manager* アドミニストレーション ガイド』の「メッ

セージ受信の設定」を参照してください。

## <span id="page-11-1"></span>インターコム

Cisco Unified Communications Manager Assistant は、次のインターコム機能をサポートしています。

- **•** Cisco Unified Communications Manager Assistant インターコム(Cisco Unified IP Phone 7940 およ び 7960 で使用)。このインターコム機能は、電話番号の設定およびエンド ユーザ(マネージャ およびアシスタント)の設定ウィンドウを使用して設定されます。
- **•** Cisco Unified Communications Manager インターコム(Cisco Unified IP Phone 7941、7961、および 7971 で使用)。このインターコム機能は、インターコム パーティション、インターコム コーリ ング サーチ スペース、インターコム電話番号情報、インターコム トランスレーション パター ン、電話番号、エンド ユーザ(マネージャおよびアシスタント)の設定ウィンドウを使用して 設定されます。

## <span id="page-11-0"></span>制限事項

Cisco Unified Communications Manager Assistant には、次の制限事項があります。

- **•** Cisco Unified Communications Manager Assistant は、Cisco Unified IP Phone 7941/61 および 7970/71 で SIP をサポートしています。
- **•** Cisco Unified Communications Manager Assistant は、複数の Cisco IP Manager Assistant サーバ(プー ル)を設定することで、最大 3500 人のマネージャと 3500 人のアシスタントをサポートします。 複数のプールが有効になっている場合、マネージャとそのマネージャに設定されているすべて のアシスタントは同じプールに属します。
- **•** 1 人のマネージャには最大 10 人のアシスタントを割り当てることができます。
- **•** 1 人のアシスタントは最大 33 人のマネージャをサポートできます(各マネージャが Cisco Unified Communications Manager Assistant 制御の回線を持っている場合)。
- **•** Cisco Unified Communications Manager Assistant は、MCS 7845 サーバを使用している場合、Cisco Unified Communications Manager クラスタごとに最大 3500 人のマネージャと 3500 人のアシスタ ントをサポートします。
- **•** Assistant Console は、ハント グループ / キューをサポートしていません。
- **•** Assistant Console は、レコードおよびモニタリングをサポートしていません。
- **•** Assistant Console は、オンフック転送([転送]ソフトキーを押して受話器を置くことによって 転送を完了するコール転送機能)をサポートしていません。
- **•** Assistant Console は、ワンタッチ コール ピックアップ機能をサポートしていません。
- **•** Cisco Unified IP Phone 7940/41 がサポートする回線ボタンまたは短縮ダイヤル ボタンは 2 つだ けです。
- **•** Cisco Unified Communications Manager Release 6.0 (1) へのアップグレード時、着信インターコム 回線を使用する既存の Cisco Unified Communications Manager Assistant ユーザは、自動的に Cisco Unified Communications Manager インターコム機能にアップグレードされません。
- **•** システムは、Cisco Unified Communications Manager インターコム機能と通常回線(Cisco Unified Communications Manager Assistant インターコム回線として設定されることもある)の間のコー ルをサポートしません。
- **•** Cisco Unified IP Phone 7960 と 7940 がサポートするのは、Cisco Unified Communications Manager Assistant インターコム回線機能だけです。Cisco Unified IP Phone 7941、7961、7970、および 7971 がサポートするのは、Cisco Unified Communications Manager のインターコム機能だけです。
- **•** Microsoft Internet Explorer バージョン 6 を実行する Windows XP コンピュータに Assistant Console アプリケーションをインストールするには、事前に Windows XP Service Pack 1 とともに Microsoft Java Virtual Machine (JVM) をインストールしておく必要があります。

# <span id="page-12-0"></span>**Cisco Unified Communications Manager Assistant** のインストールと アクティブ化

Cisco Unified Communications Manager Assistant(サーブレット)は、Cisco Tomcat がロードします。 Cisco Tomcat は、Cisco Unified Communications Manager のインストール時にインストールおよび起 動されます。詳細については、P.3-2 の「[Cisco Unified Communications Manager Assistant](#page-1-1) のアーキテ [クチャの概要」を](#page-1-1)参照してください。

Cisco Unified Communications Manager Assistant をシステムで利用できるようにするには、インストー ル後に管理者が次の 3 つの作業を実施します。

- **1.** Cisco Unified Serviceability の [Tools] メニューの下にある [Service Activation] を使用して、 Cisco IP Manager Assistant サービスを有効にします。『*Cisco Unified Serviceability* アドミニスト レーション ガイド』を参照してください。
- **2.** Cisco IP Manager Assistant サービス用の必要なサービス パラメータを設定します。[P.3-24](#page-23-0) の 「[Cisco Unified Communications Manager Assistant](#page-23-0) のサービス パラメータの設定」を参照してくだ さい。
- **3.** Serviceability の「Control Center Feature Services」ウィンドウを使用して、Cisco IP Manager Assistant サービスを停止し、もう一度起動します。P.3-28 の「[Cisco IP Manager Assistant](#page-27-0) サービ [スの開始」を](#page-27-0)参照してください。

(注) Cisco Unified Communications Manager Assistant 機能を英語以外の言語でマネージャまたはアシスタン トの電話機とアシスタント コンソールに表示する必要がある場合は、Cisco Unified Communications Manager Assistant を設定する前に、ロケール インストーラがインストールされていることを確認し てください。詳細については、『*Cisco Unified Communications Operating System* アドミニストレーショ *ン ガイド*』を参照してください。

#### プロキシ回線サポートのある **Cisco Unified Communications Manager Assistant** の設定

# <span id="page-13-0"></span>プロキシ回線サポートのある **Cisco Unified Communications Manager Assistant** の設定

Cisco Unified Communications Manager Assistant を正しく設定するには、設定チェックリストに示す 手順を確認して、システム、ユーザ、およびデバイスの設定要件を確認し、マネージャとアシスタ ントを設定します。

(注) プロキシ回線サポートのある Cisco Unified Communications Manager Assistant は、シェアドラインサ ポートのある Cisco Unified Communications Manager Assistant と同じ Cisco Unified Communications Manager クラスタ内に共存します。シェアドライン サポートの設定については、「シェアドライン サポートのある Cisco Unified Communications Manager Assistant の設定」を参照してください。

次の項では、設定情報について説明します。

- **•** プロキシ回線サポートのある [Cisco Unified Communications Manager Assistant](#page-13-1) の設定チェックリ [スト\(](#page-13-1)P.3-14)
- **•** [プロキシ回線サポートのあるシステムの設定\(](#page-17-0)P.3-18)
- **•** [Cisco Unified Communications Manager Assistant](#page-23-0) のサービス パラメータの設定(P.3-24)
- **•** Cisco Unified Communications Manager Assistant [のスケーラビリティのための複数サーバの設定](#page-26-0) ([P.3-27](#page-26-0))
- **•** [セキュリティに関する考慮事項\(](#page-27-1)P.3-28)
- [Cisco IP Manager Assistant](#page-27-0) サービスの開始 (P.3-28)
- **•** [Cisco Unified IP Phone](#page-27-2) サービスの設定(P.3-28)
- **•** [マネージャおよびアシスタントの電話機の設定\(](#page-28-0)P.3-29)
- **•** [マネージャおよびアシスタントの設定\(](#page-32-0)P.3-33)

# <span id="page-13-1"></span>プロキシ回線サポートのある **Cisco Unified Communications Manager Assistant** の設 定チェックリスト

表 [3-1](#page-14-0) に、Cisco Unified Communications Manager で Cisco Unified Communications Manager Assistant 機 能を設定する論理的な手順を示します。

## 始める前に

チェックリスト内の情報は、電話機とユーザがすでに設定され、デバイスがユーザに関連付けられ ていることを想定しています。『*Cisco Unified Communications Manager* アドミニストレーション ガ イド』の「エンド ユーザの設定」、「エンド ユーザとデバイスとの関連付け」および「Cisco Unified IP Phone の設定」を参照してください。

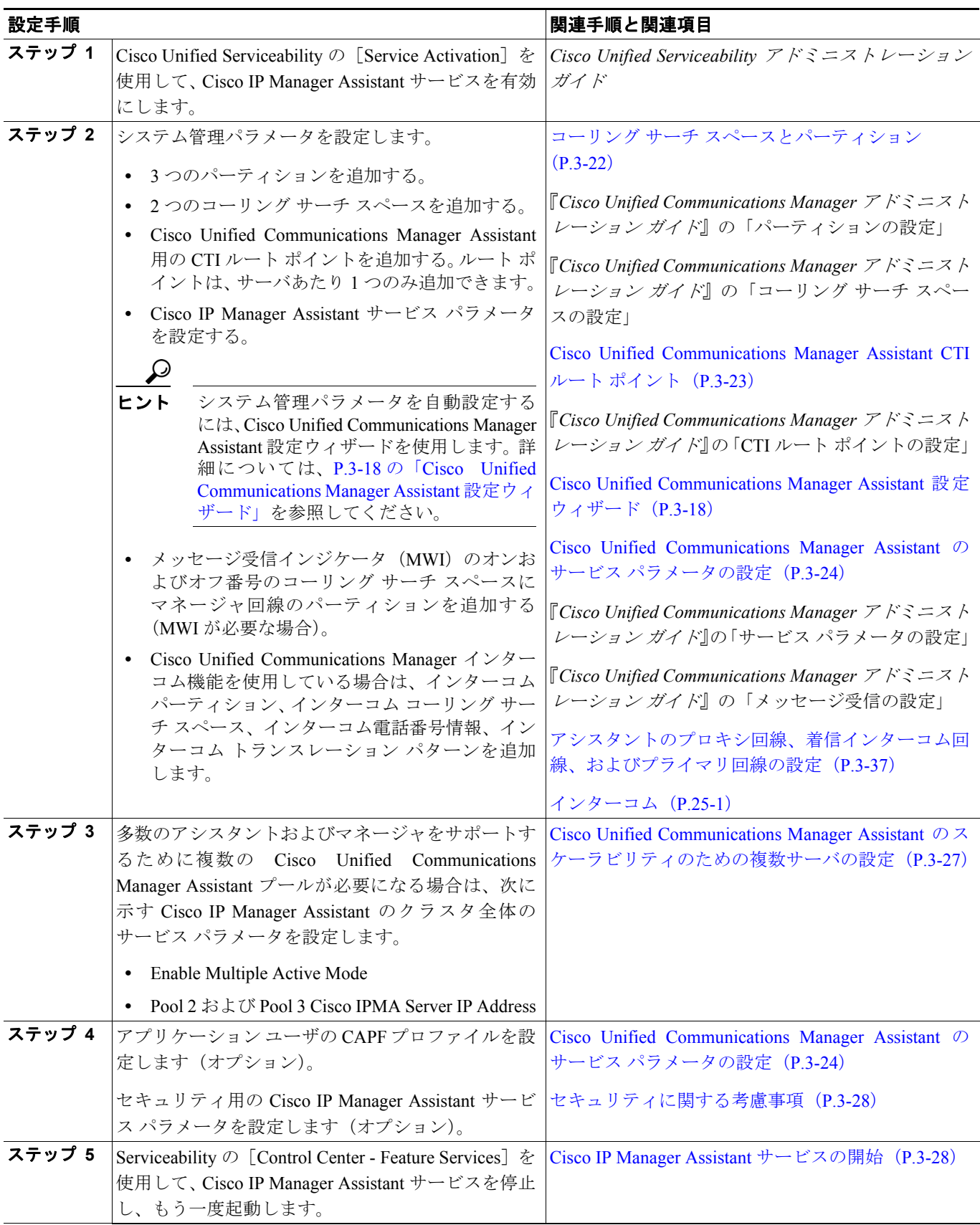

## <span id="page-14-0"></span>表 **3-1** プロキシ回線サポートのある **Cisco Unified Communications Manager Assistant** の設定チェックリスト

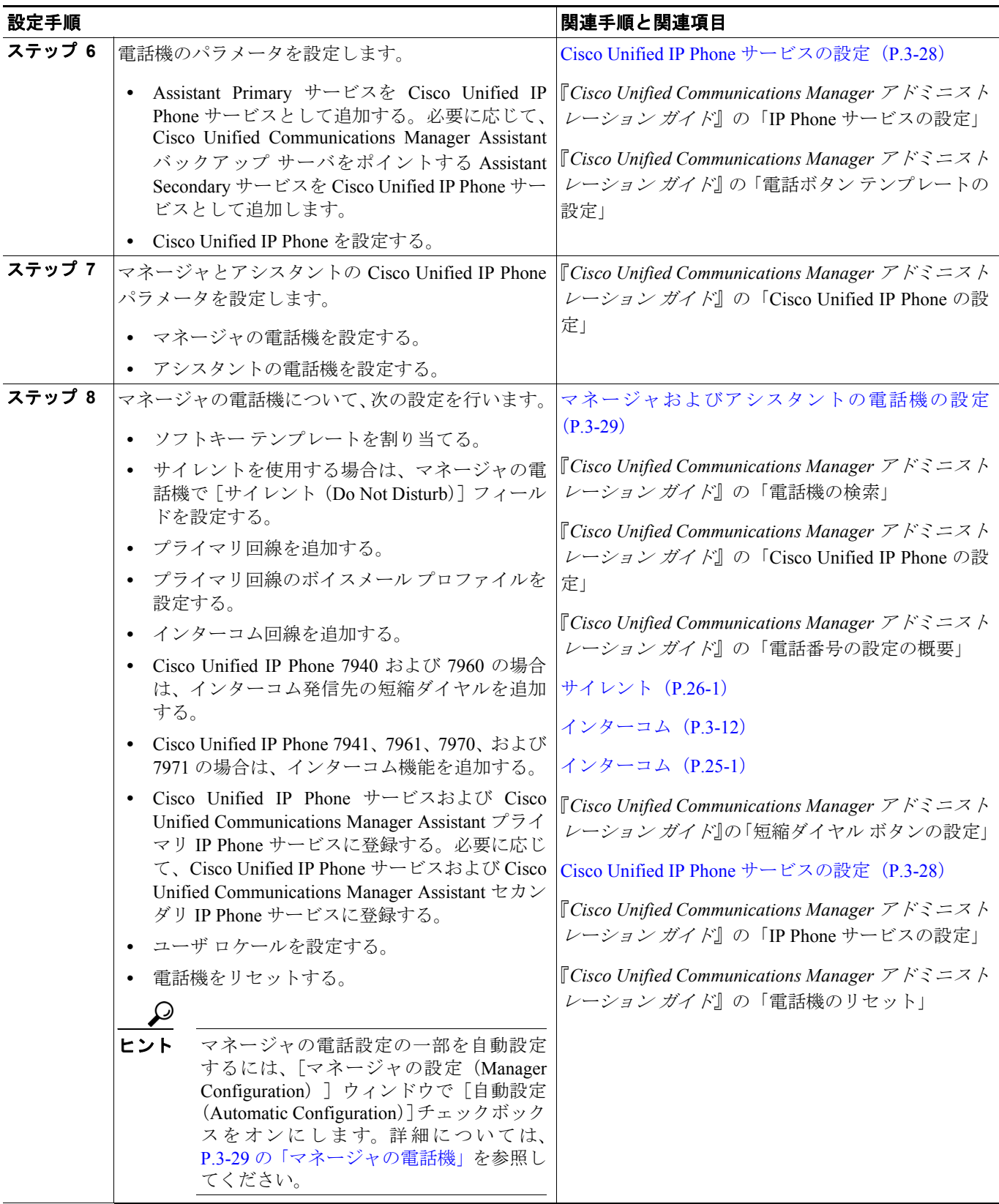

## 表 **3-1** プロキシ回線サポートのある **Cisco Unified Communications Manager Assistant** の設定チェックリスト(続き)

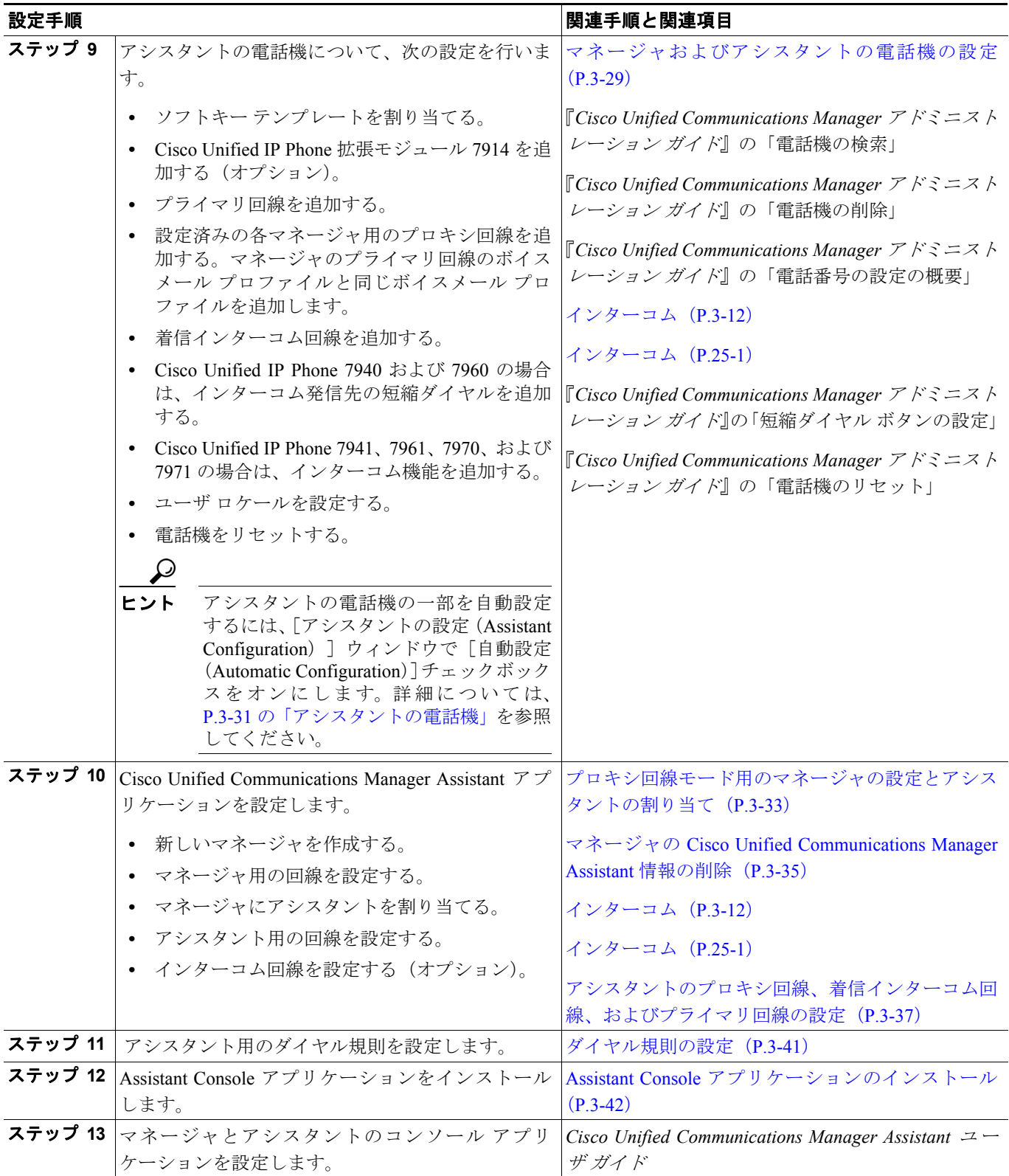

## 表 **3-1** プロキシ回線サポートのある **Cisco Unified Communications Manager Assistant** の設定チェックリスト(続き)

# <span id="page-17-0"></span>プロキシ回線サポートのあるシステムの設定

Cisco IP Manager Assistant サービスは、プロキシ回線モードを使用しているマネージャ宛のコール を代行受信します。このため、パーティション、コーリング サーチ スペース、およびルート ポイ ントを設定する必要があります。Cisco Unified Communications Manager Assistant の設定方法の詳細 については、P.3-14 の「プロキシ回線サポートのある [Cisco Unified Communications Manager Assistant](#page-13-1) [の設定チェックリスト」を](#page-13-1)参照してください。

Cisco Unified Communications Manager Assistant 用のデバイスとユーザを設定する前に、次の設定作 業を実施する必要があります。

- **•** コーリング サーチ [スペースとパーティション\(](#page-21-0)P.3-22)
- **•** [Cisco Unified Communications Manager Assistant CTI](#page-22-0) ルート ポイント(P.3-23)

Cisco Unified Communications Manager Assistant には、パーティション、コーリング サーチ スペー ス、ルート ポイント、および Cisco Unified Communications Manager Assistant Phone サービスの管理 者による設定作業を支援するために、1 回だけ使用できる設定ウィザードが用意されています。ま た、Cisco Unified Communications Manager Assistant 設定ウィザードは、[Clusterwide Parameters(IPMA Device Configuration Defaults for Proxy Mode)]セクションの Cisco IP Manager Assistant サービス パラ メータを作成します。Cisco Unified Communications Manager Assistant 設定ウィザードの詳細につい ては、P.3-18 の「[Cisco Unified Communications Manager Assistant](#page-17-1) 設定ウィザード」を参照してくだ さい。

(注) ここでは、Cisco Unified Communications Manager Assistant の設定に関する特定の情報について説明 します。コーリング サーチ スペース、パーティション、および CTI ルート ポイントの設定につい ては、『*Cisco Unified Communications Manager* アドミニストレーション ガイド』を参照してください。

## <span id="page-17-1"></span>**Cisco Unified Communications Manager Assistant** 設定ウィザード

Cisco Unified Communications Manager Assistant 設定ウィザードを使用すると、短時間で誤りなく設 定できます。管理者がこの設定ウィザードを正しく実行して完了すると、パーティション、コーリ ング サーチ スペース、およびルート ポイントが自動的に作成されます。また、マネージャ電話機 用、アシスタント電話機用、およびその他すべてのユーザ電話機用の BAT テンプレートも作成さ れます。管理者は、この BAT テンプレートを使用して、マネージャ、アシスタント、およびその 他すべてのユーザを設定します。『*Cisco Unified Communications Manager Bulk Administration* ガイド』 を参照してください。

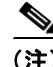

(注) Cisco Unified Communications Manager Assistant 設定ウィザードは、[サービスパラメータ設定 (Service Parameter Configuration)]ウィンドウの[Clusterwide Parameters(IPMA Device Configuration Defaults for Proxy Mode)]セクションの Cisco IP Manager Assistant サービス パラメータのみを作成 します。残りのサービス パラメータは手動で入力する必要があります。サービス パラメータの詳 細については、P.3-24 の「[Cisco Unified Communications Manager Assistant](#page-23-0) のサービス パラメータの [設定」を](#page-23-0)参照してください。

Cisco Unified Communications Manager Assistant 設定ウィザードでは、設定パラメータごとにウィン ドウが表示されます。これらのウィンドウには、情報があらかじめ設定されています。設定情報 (パーティション名など)に他の値を使用する場合は、事前設定済みの情報を適切な情報に変更で きます。

プロキシ回線サポートのある **Cisco Unified Communications Manager Assistant** の設定

Cisco Unified Communications Manager Assistant 設定ウィザードを使用して Cisco Unified Communications Manager Assistant のシステム パラメータを設定するには、次の手順を実行します。

#### 始める前に

設定ウィザードは、一括管理ツール (BAT) と同じサーバ (Cisco Unified Communications Manager サーバ)から実行する必要があります。

#### 手順

ステップ **1** Cisco Unified Communications Manager の管理ページで、[アプリケーション]**>**[**Cisco Unified CM Assistant** 設定ウィザード]の順に選択します。

> Cisco Unified Communications Manager Assistant 設定ウィザードの[概要]ウィンドウが表示され、 設定ウィザードでのプロセスに関する説明が表示されます。

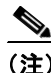

(注) Cisco Unified Communications Manager クラスタ設定に Cisco Unified Communications Manager Assistant 設定ウィザードを使用できるのは 1 回だけです。ウィザード機能によって、設定 ウィザードが実行された回数(0または1)が確認されます。設定ウィザードが1回実行さ れていた場合は、要約ウィンドウが自動的に表示されます。この要約ウィンドウには、前 回実行された設定ウィザードの詳細およびステータスが表示されます。設定作業が 1 回も 実行されていない場合は、設定プロセスが続行されます。

ステップ **2** Cisco Unified Communications Manager Assistant 設定ウィザードのプロセスを開始するには、[次へ] ボタンをクリックします。

[マネージャ用パーティション]ウィンドウが表示されます。

- ステップ **3** [パーティション名]フィールドに名前を入力し、説明を入力します。または、デフォルトのパー ティション名と説明を使用します。
- ステップ4 [次へ]ボタンをクリックします。

[CTIルートポイント用パーティション]ウィンドウが表示されます。

- ステップ **5** [CTI ルートポイント名]フィールドに名前を入力し、説明を入力します。または、デフォルトの CTI ルート ポイント名を使用します。
- ステップ6 [次へ]ボタンをクリックします。

[全ユーザ用パーティション]ウィンドウが表示されます。

- ステップ **7** [パーティション名]フィールドに名前を入力し、説明を入力します。または、デフォルトのパー ティション名と説明を使用します。
- ステップ8 [次へ]ボタンをクリックします。

[インターコムパーティション]ウィンドウが表示されます。

- ステップ **9** [名前]フィールドに名前を入力し、説明を入力します。または、デフォルトのインターコム パー ティション名を使用します。
- <span id="page-19-1"></span>**ステップ10[次へ]ボタンをクリックします。**

「アシスタントのコーリングサーチスペース]ウィンドウが表示されます。

ステップ **11**[名前]フィールドに名前を入力し、説明を入力します。または、デフォルトのコーリング サーチ スペース名と説明を使用します。

> [コーリングサーチスペースのルートパーティション(Route Partitions for this Calling Search Space)] の下の「使用可能なパーティション]ボックスと「選択されたパーティション]ボックスに、アシ スタントのコーリングサーチスペースのパーティションが自動的に一覧表示されます。表示される デフォルト値が不適切な場合、管理者は適切なパーティションを[使用可能なパーティション]ボッ クスから選択できます。パーティションを 2 つのボックス間で移動するには、上矢印と下矢印を使 用します。

#### <span id="page-19-2"></span>**ステップ 12 [次へ]** ボタンをクリックします。

[全ユーザ用のコーリングサーチスペース]ウィンドウが表示されます。

ステップ **13**[名前]フィールドに名前を入力し、説明を入力します。または、デフォルトのコーリング サーチ スペース名と説明を使用します。

> [コーリングサーチスペースのルートパーティション(Route Partitions for This Calling Search Space)] の下の「使用可能なパーティション]ボックスと「選択されたパーティション]ボックスに、全 ユーザのコーリング サーチ スペースのパーティションが自動的に一覧表示されます。表示される デフォルト値が不適切な場合、管理者は適切なパーティションを[使用可能なパーティション]ボッ クスから選択できます。パーティションを 2 つのボックス間で移動するには、上矢印と下矢印を使 用します。

## **ステップ 14 [次へ]** ボタンをクリックします。

システムで設定されている既存のコーリング サーチ スペースがある場合は、[既存のコーリング サーチスペース]ウィンドウが表示されます。それ以外の場合、[既存のコーリングサーチスペー ス]ウィンドウは表示されません(ステップ [15](#page-19-0) へ進んでください)。

Cisco Unified Communications Manager Assistant では、既存のコーリング サーチ スペースに対して、 Generated Route Point と Generated Everyone というプレフィックスを持つパーティションを追加す る必要があります。[使用可能なコーリングサーチスペース]ボックスと[選択されたコーリング サーチスペース]ボックスに自動的に表示されます。パーティションを 2 つのボックス間で移動す るには、上矢印と下矢印を使用します。

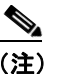

(注) ステップ [10](#page-19-1) とステップ [12](#page-19-2) で管理者がパーティション名を変更した場合は、既存のコーリ ング サーチ スペースに追加されるプレフィックスも変更されます。

<span id="page-19-0"></span>ステップ 15 [次へ] ボタンをクリックします。

[CTIルートポイント]ウィンドウが表示されます。

- ステップ **16**[CTI ルートポイント名]フィールドに名前を入力します。または、デフォルトの CTI ルート ポイ ント名を使用します。
- ステップ **17** ドロップダウン選択リスト ボックスから、適切なデバイス プールを選択します。
- ステップ **18** ルート ポイントの電話番号を入力するか、またはデフォルトのルート ポイントの電話番号を使用 します。
- ステップ **19** ドロップダウン選択リスト ボックスから、適切な番号計画を選択します。
- ステップ **20**[次へ]ボタンをクリックします。

[IP Phone サービス] ウィンドウが表示されます。

- ステップ **21** プライマリ IP Phone サービスの名前を入力するか、デフォルトの IP Phone サービス名を使用します。
- ステップ **22** ドロップダウン リスト ボックスからプライマリ Cisco Unified Communications Manager Assistant サーバを選択するか、サーバ名または IP アドレスを入力します。
- ステップ **23** セカンダリ IP Phone サービスの名前を入力するか、デフォルトの IP Phone サービス名を使用しま す。
- ステップ **24** ドロップダウン リスト ボックスからセカンダリ Cisco Unified Communications Manager Assistant サーバを選択するか、サーバ名または IP アドレスを入力します。
- **ステップ 25 [次へ]** ボタンをクリックします。

確認ウィンドウが表示されます。このページには、管理者が設定ウィザードで選択した情報がすべ て表示されます。この情報が誤っている場合、管理者は設定プロセスをキャンセルすることも、[戻 る]ボタンを押して前の設定ウィンドウに戻ることもできます。

ステップ **26** 設定プロセスを実行するには、[完了]ボタンをクリックします。設定プロセスをキャンセルする には、[キャンセル]ボタンをクリックします。

> 設定プロセスが正常に完了すると、最終的なステータスを示すウィンドウが表示されます。ウィン ドウにはウィザードの各設定の成功または失敗が表示されます。

> 設定ウィザードで生成されたエラーは、トレース ファイルに送信されます。このファイルには、次 の CLI コマンドを使用してアクセスします。

#### file get activelog tomcat/logs/ccmadmin/log4j

設定ウィザードは、設定ウィンドウで収集したデータを使用して、パーティション、コーリング サーチ スペース、ルート ポイント、および Cisco Unified Communications Manager Assistant Phone サービスを自動的に作成します。設定ウィザードは、[サービスパラメータ設定(Service Parameter Configuration)]ウィンドウの[Clusterwide Parameters(IPMA Device Configuration Defaults for Proxy Mode)]セクションの Cisco IP Manager Assistant サービス パラメータを読み込みます。さらに、マ ネージャ電話機用テンプレート、アシスタント電話機用テンプレート、および BAT で使用される Everyone 電話機用のテンプレートも作成して、Cisco Unified Communications Manager Assistant で使 用する電話機を設定します。マネージャおよびアシスタントのデバイスの設定については、『*Cisco Unified Communications Manager Bulk Administration* ガイド』を参照してください。

## <span id="page-21-0"></span>コーリング サーチ スペースとパーティション

Cisco Unified Communications Manager Assistant ルート ポイント (CTI ルート ポイント) は、マネー ジャ宛のコールを代行受信し、ルーティング先を決定します。このため、マネージャ宛のコールは、 すべて最初にルート ポイントを通過します。

このコール フローを達成するために、Cisco Unified Communications Manager Assistant ではコーリン グ サーチ スペースを使用します。Cisco IP Manager Assistant サービスでルーティングまたは対応す る必要のある回線からのコールには、ルート ポイント パーティション(このパーティションは CTI Route Point パーティションと呼ばれます)がプライマリ パーティションとして設定されたコーリン グ サーチ スペースが必要です。セカンダリのパーティションは、Everyone パーティションと呼ば れます。次の例を参照してください。

(注) 複数の回線を持ちプロキシ回線サポートを使用するマネージャの場合、それらの回線はルート ポ イントの範囲内に入っている必要があります(たとえば、ルート ポイントが 1xxx であれば、マ ネージャの回線は 1000 ~ 1999 の範囲内に入っている必要があります)。

## 例

Everyone パーティション内のユーザが、Manager パーティション内のマネージャのプライマリ回線 に発信します。この発信コールのパーティションには、マネージャのプライマリ回線が含まれてい ません。このため、マネージャの回線番号がコーリング サーチ スペースから検索されます。検索 の順序は、コーリング サーチ スペース内にあるパーティションの優先順位によって決まります。 ユーザの回線のコーリング サーチ スペースは、CTI Route Point パーティションと Everyone パーティ ションで構成されています。このため、マネージャのプライマリ回線の検索は、CTI Route Point パー ティションから開始されます。CTI ルート ポイントとマネージャのプライマリ回線番号が一致した ため、コールがルート ポイントに送信されます。ルート ポイントを監視している Cisco IP Manager Assistant サービスがコールを取得し、マネージャの設定を使用してコールをルーティングします。

ルート ポイントを経由する必要のあるコールが発生するすべての回線には、Cisco Unified Communications Manager Assistant および Everyone と呼ばれるコーリング サーチ スペースが必要で す。このコーリング サーチ スペース設定を必要とする回線の例としては、マネージャのプライマ リ回線とプライベート回線、アシスタントのプライマリ回線、およびその他すべてのユーザの回線 があります。

ルーティング ロジックが適用されず、マネージャに直接送信されるコールが発生するすべての回線 には、Manager および Everyone と呼ばれるコーリング サーチ スペースが必要です。このコーリン グ サーチ スペース設定を必要とする回線の例としては、Cisco CTI ルート ポイント、およびアシス タントのプロキシ回線があります。

コーリング サーチ スペースおよびパーティションの設定例については[、図](#page-22-1) 3-4 を参照してくださ い。

## <span id="page-22-1"></span>図 **3-4** プロキシ回線サポート用の **Cisco Unified Communications Manager Assistant** のコーリン グ サーチ スペースおよびパーティションの設定例

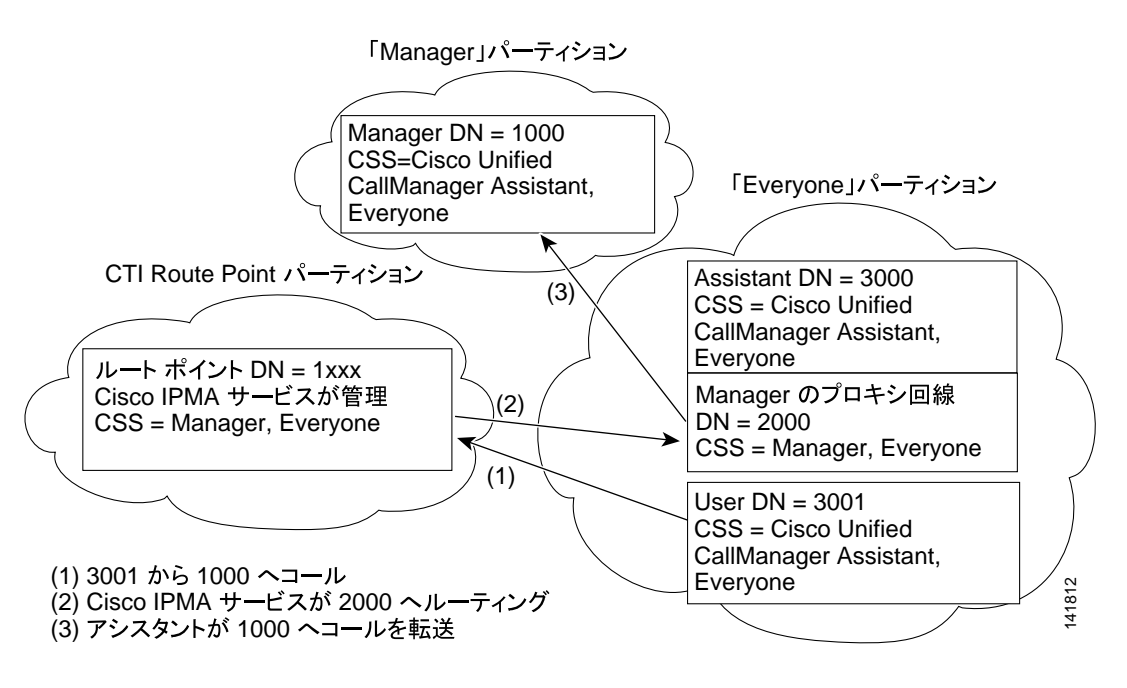

## 設定のヒント

- **•** CTI Route Point、Manager、および Everyone と呼ばれる 3 つのパーティションを作成する。
- **•** CSS-M-E と呼ばれるコーリング サーチ スペースを作成する。このコーリング サーチ スペース には、Manager パーティションと Everyone パーティションを含めます。
- **•** CSS-I-E と呼ばれるコーリング サーチ スペースを作成する。このコーリング サーチ スペース には、CTI Route Point パーティションと Everyone パーティションを含めます。
- **•** Manager と呼ばれるパーティション内に、マネージャのプライマリおよびプライベートの電話 番号(DN)を設定する。
- **•** Everyone と呼ばれるパーティション内に、すべてのアシスタントの回線とその他のユーザの回 線を設定する。
- **•** CTI Route Point と呼ばれるパーティション内に、Cisco Unified Communications Manager Assistant ルート ポイントを設定する。
- **•** コーリング サーチ スペース CSS-M-E を持つ MWI オン / オフ番号を設定する。

## <span id="page-22-0"></span>**Cisco Unified Communications Manager Assistant CTI** ルート ポイント

Cisco Unified Communications Manager Assistant CTI ルート ポイントは、サーバあたり 1 つだけです。 CTI ルート ポイントの電話番号は、マネージャのプライマリおよびプライベートの電話番号と一致 している必要があります。一致していない場合は、Cisco IP Manager Assistant サービスがコールを 正しくルーティングしません。この条件を満たすには、ワイルドカードの使用をお勧めします。

CTI ルート ポイントに電話番号の範囲を追加する場合は、発信者サーチ スペースに Manager パー ティションを含めないでください。Cisco Unified Communications Manager は、パーティションの順 序にかかわらず、最長一致を検索するからです。たとえば、マネージャ回線が 1000 でルート ポイ ントに追加された電話番号範囲が 1xxx だとします。発信者サーチ スペースに Manager パーティ ションが含まれている場合、CTI Route Point パーティションが最上位にあっても、マネージャの電 話番号には最長一致が適用されます。その結果、コールは Cisco Unified Communications Manager Assistant でルーティングされず、マネージャの内線に直接送信されます。ルート ポイントに電話番

号範囲を使用して Cisco Unified Communications Manager Assistant でコールをルーティングするに は、発信者サーチ スペースに CTI Route Point パーティションを含め、Manager パーティションを含 めないようにする必要があります。

#### 設定のヒント

- Assistant RP と呼ばれる CTI ルート ポイントを作成する。
- **•** マネージャのプライマリおよびプライベートの電話番号と一致するようにルート ポイントの 電話番号を設定する。たとえば、プライマリ電話番号が 1000-1999 であるマネージャには、ルー ト ポイント電話番号を回線 1 に 1xxx として作成し、プライマリ電話番号が 2000-2999 である マネージャ用には、ルート ポイント電話番号を回線 2 に 2xxx として作成します。コーリング サーチ スペース CSS-M-E を持つ CTI Route Point パーティション内に、この電話番号を設定し ます。
- **•** 宛先が内部 / 外部の Call Forward No Answer をルート ポイントの電話番号として設定し(たと えば、ルート ポイント電話番号 1xxx に CFNA を 1xxx として)、コーリング サーチ スペースに は CSS-M-E を設定する。Cisco IP Manager Assistant サービスが利用できない場合、Call Forward No Answer はコールをマネージャに転送します。

## <span id="page-23-0"></span>**Cisco Unified Communications Manager Assistant** のサービス パラメータの設定

Cisco IP Manager Assistant サービスのサービス パラメータには、汎用とクラスタ全体の 2 つのカテ ゴリがあります。クラスタ全体のパラメータは、すべての Cisco IP Manager Assistant サービス用に 1 回指定します。汎用パラメータは、インストールされている各 Cisco IP Manager Assistant サービ スに対して指定します。

Cisco IP Manager Assistant サービス パラメータを設定するには、Cisco Unified Communications Manager の管理ページを使用してサービス パラメータにアクセスします。[システム]**>**[サービス **パラメータ]を選択します。Cisco Unified Communications Manager Assistant アプリケーションが配** 置されているサーバを選択し、Cisco IP Manager Assistant サービスを選択します。

Cisco IP Manager Assistant には、次に示す設定必須のサービス パラメータがあります。

- **•** クラスタ全体のパラメータ
	- Cisco IPMA Server (Primary) IP Address:デフォルト値なし。この IP アドレスは、管理者が 手動で入力する必要があります。管理者は、このアドレスに最大 2500 人のマネージャとア シスタントを割り当てることができます。
	- Cisco IPMA Server (Backup) IP Address:デフォルト値なし。この IP アドレスは、管理者が 手動で入力する必要があります。
	- ー Cisco IPMA Server Port: デフォルト値はポート 2912。
	- Cisco IPMA Assistant Console Heartbeat Interval: デフォルト値は 30 秒。この間隔タイマー は、アシスタント コンソールでフェールオーバーが発生するまでの時間を指定します。
	- Cisco IPMA Assistant Console Request Timeout: デフォルト値は30秒。
	- Cisco IPMA RNA Forward Calls:デフォルト値は[False]。パラメータを[True]に設定し た場合は、アシスタント電話機が応答しないときに、コールが他のアシスタント電話機に 転送されます。
	- Cisco IPMA RNA Timeout:デフォルト値は 10 秒。RNA タイムアウトは、コールを他のア シスタント電話機に転送するまでに、アシスタント電話機が無応答でいる時間を指定しま す。Call Forward No Answer(CFNA)と RNA タイムアウトを両方とも設定する場合は、最 初にタイムアウトする値が優先されます。
	- CTIManager Connection Security Flag には、次の 2 つのオプションがあります。 [Nonsecure]:セキュリティ モードを非セキュアに指定します。

[Use Cluster Default]:Cisco IP Manager Assistant サービスがクラスタのセキュリティ モード を取得します。クラスタのセキュリティ モードが「混合」と検出された場合、Cisco Unified Communications Manager Assistant は、Application CAPF プロファイルを使用して CTI Manager へのセキュアな接続を確立します。セキュアな接続を行うには、「CTI Manager Connection Security Flag」と「CAPF Profile Instance ID for Secure Connection to CTI Manager」 の両方のパラメータを設定します。

- **•** 詳細なクラスタ全体のパラメータ
	- Enable Multiple Active Mode:デフォルト値は[False]。[True]に設定した場合、管理者は 複数のプールを使用して最大 7000 人のマネージャとアシスタントを設定できます。
	- Pool 2: Cisco IPMA Server (Primary) IP Address: デフォルト値なし。この IP アドレスは、管 理者が手動で入力する必要があります。管理者は、このアドレスに最大 2500 人のマネー ジャとアシスタントを割り当てることができます。
	- Pool 2: Cisco IPMA Server (Backup) IP Address: デフォルト値なし。この IP アドレスは、管 理者が手動で入力する必要があります。
	- Pool 3: Cisco IPMA Server (Primary) IP Address: デフォルト値なし。この IP アドレスは、管 理者が手動で入力する必要があります。管理者は、このアドレスに最大 2500 人のマネー ジャとアシスタントを割り当てることができます。
	- Pool 3: Cisco IPMA Server (Backup) IP Address: デフォルト値なし。この IP アドレスは、管 理者が手動で入力する必要があります。
- **•** 各サーバの Cisco IPMA サービス パラメータ
	- CTIManager (Primary) IP Address:デフォルト値なし。コール制御に使用するプライマリ CTIManager の IP アドレスを入力します。
	- CTIManager (Backup) IP Address:デフォルト値なし。この IP アドレスは、管理者が手動で 入力する必要があります。
	- Route Point Device Name for Proxy Mode: デフォルト値なし。Cisco Unified Communications Manager Assistant ルート ポイント デバイス名を選択します。このデバイス名は、[デバイ ス]**>**[**CTI** ルートポイント]を使用して設定します。
	- CAPF Profile Instance Id for Secure Connection to CTIManager:  $\subset \mathcal{D}$  Cisco Unified Communications Manager Assistant サーバが CTIManager へのセキュアな接続を開くために 使用する、アプリケーション ユーザ IPMASecureSysUser 用の Application CAPF プロファイ ルのインスタンス ID を指定します。CTIManager Connection Security Flag が有効な場合は、 このパラメータを設定する必要があります。

マネージャおよびアシスタントの Cisco Unified Communications Manager Assistant 自動設定を使用す る場合、Cisco Unified Communications Manager Assistant には、次に示す設定必須のクラスタ全体の パラメータが含まれます。

- **•** ソフトキー テンプレート
	- Assistant Softkey Template:デフォルトでは、Standard Assistant ソフトキー テンプレートが 指定されています。このパラメータはアシスタントの自動設定の間、アシスタントのデバ イスに割り当てられたソフトキー テンプレートを指定します。
	- Manager Softkey Template for Proxy Mode:デフォルトでは、Standard Manager ソフトキー テ ンプレートが指定されています。このパラメータはマネージャの自動設定の間、マネージャ のデバイスに割り当てられたソフトキー テンプレートを指定します。
	- Manager Softkey Template for Shared Mode:デフォルトでは、Standard Shared Mode Manager が指定されています。このサービス パラメータは、プロキシ回線サポートに適用されませ  $h_n$
- **•** IPMA デバイス設定のデフォルト
	- Manager Partition:デフォルト値なし。このパラメータは、Cisco Unified Communications Manager Assistant がマネージャのデバイス上で処理するマネージャ回線に対して自動設定 が割り当てるパーティションを指定します。システムに存在するパーティションを入力し ます。Cisco Unified Communications Manager Assistant 設定ウィザードを実行する場合、ウィ ザードはこの値を読み込みます。
- All User Partition:デフォルト値なし。このパラメータは、マネージャのデバイス上のイン ターコム回線と同様に、自動設定がアシスタントのデバイス上のプロキシ回線とインター コム回線に対して割り当てるパーティションを指定します。システムに存在するパーティ ションを入力します。Cisco Unified Communications Manager Assistant 設定ウィザードを実 行する場合、ウィザードはこの値を読み込みます。
- IPMA Calling Search Space:デフォルト値なし。このパラメータは、アシスタントのデバイ ス上のアシスタント インターコム回線と同様に、Cisco Unified Communications Manager Assistant が処理するマネージャ回線およびマネージャのデバイス上のインターコム回線に 対して自動設定が割り当てるコーリング サーチ スペースを指定します。システムに存在す るコーリング サーチ スペースを入力します。Cisco Unified Communications Manager Assistant 設定ウィザードを実行する場合、ウィザードはこの値を読み込みます。
- Manager Calling Search Space:デフォルト値なし。このパラメータは、アシスタントのデバ イス上のプロキシ回線に対して自動設定が割り当てるコーリング サーチ スペースを指定 します。システムに存在するコーリング サーチ スペースを入力します。Cisco Unified Communications Manager Assistant 設定ウィザードを実行する場合、ウィザードはこの値を 読み込みます。
- Cisco IPMA Phone Service:デフォルト値なし。このパラメータは、マネージャのデバイス に対して自動設定が割り当てる IPMA Phone サービスを指定します。Cisco Unified Communications Manager Assistant 設定ウィザードを実行する場合、ウィザードはこの値を 読み込みます。
- IPMA セカンダリ IP Phone サービス:デフォルト値なし。このパラメータは、プライマリ サービスが利用できない場合にマネージャのデバイスに対して自動設定が割り当てるセカ ンダリ IPMA Phone サービスを指定します。
- **•** Proxy Directory Number Range
	- Starting Directory Number: デフォルト値なし。Starting Directory Number パラメータおよび Ending Directory Number パラメータは、アシスタントの設定で利用可能なプロキシの番号 の範囲を提供します。Starting Directory Number パラメータに、その範囲で最初の番号を指 定します。アシスタントを設定すると、その範囲で 2 番目に利用可能な番号が、[エンド ユーザの設定(End User Configuration)]ウィンドウのプロキシ回線フィールドに表示され ます。
	- Ending Directory Number: デフォルト値なし。Starting Directory Number パラメータおよび Ending Directory Number パラメータは、アシスタントの設定で利用可能なプロキシの番号 の範囲を提供します。Ending Directory Number パラメータに、その範囲で最後の番号を指 定します。[開始電話番号(Starting Directory Number)]フィールドに入力した値よりも小 さい値を「終了電話番号(Ending Directory Number)]フィールドに入力した場合、「エンド ユーザの設定 (End User Configuration)] ウィンドウで [アシスタントの設定]にアクセス したとき、メッセージが表示されます。
- **•** Proxy Directory Number Prefix
	- Number of Characters to be Stripped from Manager Directory Number: デフォルトでは、0が指 定されています。このパラメータには、プロキシの電話番号を生成するプロセスで Cisco Unified Communications Manager がマネージャの電話番号 (DN) から除去する文字数を指 定します。Prefix for Manager Directory Number パラメータとともに、このパラメータを使用 してプロキシの電話番号を生成できます。たとえば、2002 のマネージャの電話番号から 2 桁を削除して、30 のプレフィックスを追加した場合(Prefix for Manager Directory Number サービス パラメータで指定)、Cisco Unified Communications Manager は 3002 のプロキシの 電話番号を生成して、0 ~ 24 桁の文字を除去できます。
	- Prefix for Manager DN:デフォルト値なし。このパラメータには、プロキシの電話番号を生 成するプロセスで、Cisco Unified Communications Manager がマネージャの電話番号に追加 するプレフィックスを指定します。たとえば、マネージャの電話番号が 1001、削除される 文字数が 0、プレフィックスが \* の場合、Cisco Unified Communications Manager は \*1001 の プロキシの電話番号を生成します。最大プレフィックス長は 24 です。

# <span id="page-26-0"></span>**Cisco Unified Communications Manager Assistant** のスケーラビリティのための複数 サーバの設定

Cisco Unified Communications Manager は、最大 3500 人のマネージャと 3500 人のアシスタント、合 計 7000 ユーザをサポートします。7000 のユーザをサポートするには、管理者がサービス パラメー タの有効化と設定を行うことにより、複数のアクティブな Cisco IP Manager Assistant サーバを設定 する必要があります。管理者は、それぞれ最大 2500 人のマネージャとアシスタントを管理する、最 大 3 個のアクティブな Cisco IP Manager Assistant サーバを設定できます。各サーバにバックアップ サーバを設置することもできます。詳細サービス パラメータの Enable Multiple Active Mode、Pool 2: Cisco IPMA Server、および Pool3: Cisco IPMA Server を使用して、Cisco IP Manager Assistant を設定 します。詳細については、P.3-24 の「[Cisco Unified Communications Manager Assistant](#page-23-0) のサービス パ [ラメータの設定」](#page-23-0)を参照してください[。図](#page-26-1) 3-5 を参照してください。

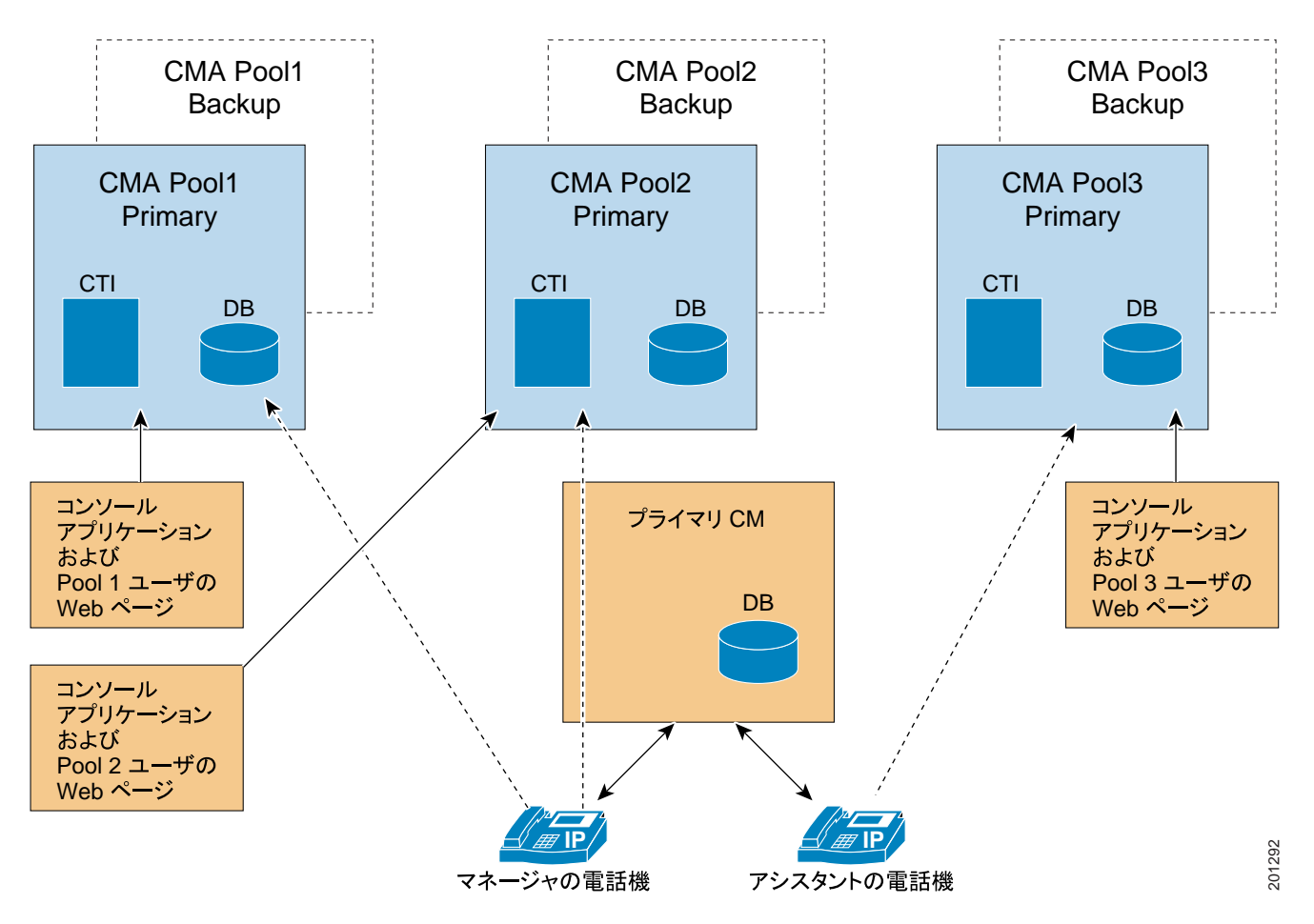

## <span id="page-26-1"></span>図 **3-5** スケーラビリティ アーキテクチャ

- **1.** IPMA サービスをアクティブ化します(P.3-13 の「[Cisco Unified Communications Manager Assistant](#page-12-0) [のインストールとアクティブ化」を](#page-12-0)参照)。
- **2.** 複数アクティブ モードを有効にします(P.3-24 の「[Cisco Unified Communications Manager](#page-23-0) Assistant のサービス [パラメータの設定」を](#page-23-0)参照)。
- **3.** 複数プールの IP アドレスを入力します(P.3-24 の「[Cisco Unified Communications Manager](#page-23-0) Assistant のサービス [パラメータの設定」を](#page-23-0)参照)。
- **4.** [エンドユーザの設定(End User Configuration)]ウィンドウで、マネージャ / アシスタントに プールを追加します(P.3-33 [の「プロキシ回線モード用のマネージャの設定とアシスタントの](#page-32-1) [割り当て」を](#page-32-1)参照)。

## 移行に関する考慮事項

以前のリリースから Cisco Unified Communications Manager Release 6.0 (1) に移行する場合、すべての マネージャとアシスタントは Pool 1(デフォルト)に移行されます。

## <span id="page-27-1"></span>セキュリティに関する考慮事項

Cisco Unified Communications Manager Assistant は、CTI へのセキュアな接続(トランスポート層セ キュリティ接続)をサポートしています。

管理者は、[ユーザ管理]**>**[アプリケーションユーザ **CAPF** プロファイル]を選択して CAPF プロ ファイルを (各 Cisco Unified Communications Manager Assistant ノードに 1 つずつ)設定する必要が あります。[アプリケーションユーザ CAPF プロファイルの設定(Application User CAPF Profile Configuration)]ウィンドウで、[アプリケーションユーザ]ドロップダウン リスト ボックスから [IPMASecureSysUser]を選択します。

Cisco Unified Communications Manager Assistant のセキュリティの設定については、[P.3-24](#page-23-0) の「Cisco [Unified Communications Manager Assistant](#page-23-0) のサービス パラメータの設定」の CTIManager Connection Security Flag および CAPF Profile Instance Id for Secure Connection to CTIManager サービス パラメータ の説明を参照してください。

『*Cisco Unified Communications Manager* セキュリティ ガイド』には、CTI アプリケーション用のセ キュリティ設定に関する詳細な手順の説明があります。

## <span id="page-27-0"></span>**Cisco IP Manager Assistant** サービスの開始

Cisco IP Manager Assistant サービスは、Cisco Tomcat 上でアプリケーションとして動作します。Cisco IP Manager Assistant サービスを開始または停止するには、Serviceability の[Control Center - Feature Services]ウィンドウを使用します。

## <span id="page-27-2"></span>**Cisco Unified IP Phone** サービスの設定

Cisco IP Manager Assistant サービスを新しい Cisco Unified IP Phone サービスとして追加します。Cisco IP Manager Assistant サービスの名前、説明、および URL を設定します。名前と説明はマネージャの Cisco Unified IP Phone に表示されるので、そこで使用する言語と同じ言語を使用する必要がありま す。詳細については、『*Cisco Unified Communications Manager* アドミニストレーション ガイド』の 「IP Phone サービスの設定」を参照してください。

次の形式で URL を指定します。 http://< サーバの IP アドレス >:8080/ma/servlet/MAService?cmd=doPhoneService&Name=#DEVICENAME#

例を示します。 http://123.45.67.89:8080/ma/servlet/MAService?cmd=doPhoneService&Name=#DEVICENAME#

## 設定のヒント

Cisco Unified IP Phone サービスに冗長性を持たせるには、IP アドレスではなくホスト名を使用する Cisco Unified IP Phone サービスを作成します。DNS のホスト名は、Cisco Unified Communications Manager Assistant プライマリおよびバックアップの IP アドレスに解決する必要があります。電話機 のソフトキー機能とフィルタリング機能は、電話機サービスと同様に、必要に応じて自動的に フェールオーバーします。

# プロキシ回線サポートのある **Cisco Unified Communications Manager Assistant** の設定

# <span id="page-28-0"></span>マネージャおよびアシスタントの電話機の設定

各マネージャおよびアシスタントにデバイスを設定する必要があります。開始する前に、電話機の タイプに応じて次のタスクを実行します。

## **Cisco Unified IP Phone 7940/41**、**7960/ 61**、および **7970/71**(**SCCP** および **SIP**)

- **•** Cisco Unified Communications Manager Assistant を使用する各マネージャおよびアシスタントに Cisco Unified IP Phone 7940/41、7960/61、または 7970/71 を追加する。電話機を追加するには、 次のいずれかの方法を実行します。
	- 手動([デバイス]**>**[電話]を選択)
	- 自動登録
	- $-$  BAT
- **•** Standard Assistant または Standard Manager ソフトキー テンプレートを割り当てる。

#### <span id="page-28-2"></span>**Cisco Unified IP Phone 7940/41**

Cisco Unified Communications Manager Assistant で Cisco Unified IP Phone 7940/41 を使用できますが、 次の制限事項が適用されます。

- **•** 次の項目を設定して、マネージャごとに Cisco Unified IP Phone 7940/41 を追加する。
	- プライマリ回線用とインターコム用の 2 つの回線
	- シェアドライン サポートを持つマネージャ用のソフトキー テンプレート
- **•** 次の項目を設定して、アシスタントごとに Cisco Unified IP Phone 7940/41 を追加する。
	- プライマリ回線用とインターコム用の 2 つの回線
	- アシスタント用のソフトキー テンプレート

(注) Cisco Unified Communications Manager Assistant では Cisco Unified IP Phone 7940/41 がサポー トされていますが、より多くの機能を備えている Cisco Unified IP Phone 7960/61 または 7970/71 をお勧めします。

(注) Cisco Unified IP Phone 7940/60 がサポートするのは、Cisco Unified Communications Manager Assistant インターコム機能だけです。

タスクの実行後、次の項で説明されている手順に従って電話機を設定します。

- **•** [マネージャの電話機\(](#page-28-1)P.3-29)
- **•** [アシスタントの電話機\(](#page-30-0)P.3-31)
- **•** [マネージャおよびアシスタント以外の電話機\(](#page-31-0)P.3-32)

## <span id="page-28-1"></span>マネージャの電話機

この項では、マネージャの電話機を設定するための Cisco Unified Communications Manager Assistant の要件およびヒントについて説明します。

## マネージャの電話機の設定

次の設定値で、マネージャの Cisco Unified IP Phone を設定します。

**•** Standard Manager ソフトキー テンプレート

- **•** プライマリ回線
- **•** 必要な場合は追加の回線
- **•** プライマリ回線のボイスメール プロファイル
- **•** Cisco Unified IP Phone 7941、7961、7970、または 7971 を使用する場合は、インターコム機能の設定
- **•** Cisco Unified IP Phone 7940/60 を使用する場合は、スピーカフォン オプションまたはヘッドセッ ト オプションを使用した自動応答をサポートするための着信インターコム回線の設定
- **•** Cisco Unified IP Phone 7940/60 を使用する場合は、インターコム発信先の短縮ダイヤルの設定
- **•** Cisco Unified IP Phone サービスおよびアシスタント プライマリ IP Phone サービスへの登録(必 要な場合は、Cisco Unified IP Phone サービスおよびアシスタント セカンダリ IP Phone サービス への登録)
- **•** ユーザ ロケールの設定

マネージャを設定するとき[マネージャの設定(Manager Configuration)]ウィンドウの[自動設定 (Automatic Configuration)]チェックボックスをオンにしておくと、設定の一部を自動化できます。 [自動設定(Automatic Configuration)]は、マネージャ デバイスまたはデバイス プロファイルの次 の項目を設定します。

- **•** ソフトキー テンプレート
- **•** Cisco Unified Communications Manager Assistant Phone サービスへの登録
- **•** Cisco Unified Communications Manager Assistant が制御する選択された回線およびインターコム 回線用のコーリング サーチ スペースとパーティション(Cisco Unified IP Phone 7940/60 だけに 適用)
- **•** インターコム回線用のスピーカフォンを使用した自動応答(Cisco Unified IP Phone だけに適用)

マネージャの電話機を自動設定する前に、[Clusterwide Parameters(IPMA Device Configuration Defaults for Proxy Mode)]セクションの Cisco IP Manager Assistant サービス パラメータを設定する必要があ ります。このパラメータには、マネージャ回線で使用するパーティションおよびコーリング サーチ スペースとして情報を指定します。パラメータを手動で入力するか、または Cisco Unified Communications Manager Assistant 設定ウィザードを使用してパラメータを読み込むことができま す。パラメータの詳細については、P.3-24 の「[Cisco Unified Communications Manager Assistant](#page-23-0) のサー ビス [パラメータの設定」を](#page-23-0)参照してください。Cisco Unified Communications Manager Assistant 設定 ウィザードの詳細については、P.3-18 の「[Cisco Unified Communications Manager Assistant](#page-17-1) 設定ウィ [ザード」](#page-17-1)を参照してください。

適切なサービス パラメータを入力後、[マネージャの設定(Manager Configuration)]ウィンドウの [自動設定 (Automatic Configuration)] チェックボックスをオンにし、[保存]をクリックすると、 マネージャの電話機を自動設定できます。手順については、P.3-33 [の「プロキシ回線モード用のマ](#page-32-1) [ネージャの設定とアシスタントの割り当て」](#page-32-1)を参照してください。

## マネージャの設定のヒント

- **•** マネージャのプライマリ電話番号には Call Forward All Calls を設定しないでください。Call Forward All Calls が設定されている場合、マネージャは、アシスタントのプロキシ電話番号に ルーティングされるコールを代行受信できないためです。
- **•** プライマリ回線(Cisco Unified Communications Manager Assistant が制御する回線)を設定して、 電話番号を割り当てます。自動設定を使用していない場合、これらの回線には、Manager パー ティションと CSS-I-E コーリング サーチ スペースを使用します。
- **•** マネージャが Cisco Unified IP Phone 7940 または 7960 を使用している場合は、着信インターコ ム回線を設定して、電話番号を割り当てます。自動設定を使用していない場合は、Everyone パー ティションと CSS-M-E コーリング サーチ スペースを使用します。
- **•** マネージャが Cisco Unified IP Phone 7941、7961、7970、または 7971 を使用しており、インター コムが必要な場合は、インターコム DN を追加して、適切なインターコム パーティションとイ ンターコム コーリング サーチ スペースを選択します。

プロキシ回線サポートのある **Cisco Unified Communications Manager Assistant** の設定

Cisco Unified Communications Manager Assistant は Cisco Unified IP Phone 7940/41 をサポートしていま す。詳細については、P.3-29 の「[Cisco Unified IP Phone 7940/41](#page-28-2)」を参照してください。

## <span id="page-30-0"></span>アシスタントの電話機

この項では、アシスタントの電話機を設定するための Cisco Unified Communications Manager Assistant の要件およびヒントについて説明します。

## アシスタントの電話機の設定

次の設定値で、アシスタントの Cisco Unified IP Phone を設定します。

- **•** Standard Assistant ソフトキー テンプレート
- **•** デフォルトの 14 ボタン拡張モジュール(Cisco Unified IP Phone 7960 だけのオプション)
- **•** Standard Assistant 電話ボタン テンプレート(14 ボタン拡張モジュールを使用している場合)
- **•** プライマリ回線
- **•** マネージャのボイスメール プロファイルと同じボイスメール プロファイルを持つ、設定済み の各マネージャのプロキシ回線
- **•** スピーカフォン オプションまたはヘッドセット オプションを使用した自動応答をサポートす るための、着信インターコム回線(Cisco Unified IP Phone 7940/60 だけに適用)
- **•** 設定済み各マネージャの着信インターコム回線に対する短縮ダイヤル(Cisco Unified IP Phone 7940/60 だけに適用)
- **•** ユーザ ロケールの設定
- **•** Cisco Unified IP Phone サービスおよびアシスタント プライマリ IP Phone サービスへの登録(必 要な場合は、Cisco Unified IP Phone サービスおよびアシスタント セカンダリ IP Phone サービス への登録)

アシスタントを設定するとき[アシスタントの設定(Assistant Configuration)]ウィンドウの[自動 設定(Automatic Configuration)]チェックボックスをオンにしておくと、設定の一部を自動化でき ます。[自動設定(Automatic Configuration)]は、アシスタント デバイスまたはデバイス プロファ イルの次の項目を設定します。

- **•** ソフトキー テンプレート
- **•** 電話ボタン テンプレート
- **•** 既存のプロキシ回線およびインターコム回線用のコーリング サーチ スペースおよびパーティ ション
- **•** インターコム回線用のスピーカフォンを使用した自動応答
- **•** プロキシ回線の自動生成(選択されている場合)

アシスタントの電話機を自動設定する前に、[Clusterwide Parameters(IPMA Device Configuration Defaults for Proxy Mode)]セクションの Cisco IP Manager Assistant サービス パラメータを設定する 必要があります。これらのパラメータには、アシスタントのプロキシ回線およびインターコム回線 で使用するパーティションおよびコーリング サーチ スペースとして情報を指定します。パラメー タを手動で入力するか、または Cisco Unified Communications Manager Assistant 設定ウィザードを使 用してパラメータを読み込むことができます。パラメータの詳細については、[P.3-24](#page-23-0) の「Cisco [Unified Communications Manager Assistant](#page-23-0) のサービス パラメータの設定」を参照してください。Cisco Unified Communications Manager Assistant 設定ウィザードの詳細については、P.3-18 の「[Cisco Unified](#page-17-1) [Communications Manager Assistant](#page-17-1) 設定ウィザード」を参照してください。

適切なサービス パラメータを入力後、[アシスタントの設定 (Assistant Configuration)] ウィンドウ の[自動設定(**Automatic Configuration**)]チェックボックスをオンにすると、アシスタントの電話 機を自動設定できます。手順については、P.3-37 [の「アシスタントのプロキシ回線、着信インター](#page-36-0) [コム回線、およびプライマリ回線の設定」を](#page-36-0)参照してください。

自動設定を使用すると、アシスタントの電話機で自動的にプロキシ回線を作成できます(コーリン グ サーチ スペースの情報とパーティション情報が必要です)。自動生成されたプロキシの番号は Proxy Directory Number Range サービス パラメータおよび Proxy Directory Number Prefix サービス パ ラメータに入力した値から生成されます。詳細については、P.3-24 の「[Cisco Unified Communications](#page-23-0) Manager Assistant のサービス [パラメータの設定」を](#page-23-0)参照してください。

アシスタントを設定するときに、[アシスタントの設定(Assistant Configuration)]ウィンドウの[プ ロキシ回線]ドロップダウン リストに、自動生成された番号がアシスタント デバイスの回線とと もに表示されます。アシスタントの電話機の既存の回線の前に「Line」と表示されます。システム がアシスタントの電話機にプロキシ回線を追加するまで、自動生成された各番号の前に「Auto」と 表示されます。システムは Cisco IP Manager Assistant サービス パラメータの設定に基づいて、プロ キシ回線およびインターコム回線のコーリング サーチ スペースおよびパーティションを設定しま す。手順については、P.3-37 [の「アシスタントのプロキシ回線、着信インターコム回線、およびプ](#page-36-0) [ライマリ回線の設定」](#page-36-0)を参照してください。

## アシスタントの設定のヒント

- **•** アシスタントが Cisco Unified IP Phone 7940 または 7960 を使用している場合は、着信インター コム回線を設定して、電話番号を割り当てます。自動設定を使用していない場合は、Everyone パーティションと CSS-M-E コーリング サーチ スペースを使用します。
- **•** アシスタントが Cisco Unified IP Phone 7941、7961、7970、または 7971 を使用しており、イン ターコムが必要な場合は、インターコム DN を追加して、適切なインターコム パーティション とインターコム コーリング サーチ スペースを選択します。
- **•** プロキシ回線を設定して、アシスタントが担当するマネージャごとに電話番号を割り当てま す。自動設定を使用していない場合は、Everyone パーティションと CSS-M-E コーリング サー チ スペースを使用します。

Cisco Unified Communications Manager Assistant は Cisco Unified IP Phone 7940/41 をサポートしていま す。詳細については、P.3-29 の「[Cisco Unified IP Phone 7940/41](#page-28-2)」を参照してください。

## <span id="page-31-0"></span>マネージャおよびアシスタント以外の電話機

マネージャおよびアシスタントのデバイスの設定に加えて、Cisco Unified Communications Manager クラスタ内のその他すべてのユーザも設定します。適切に設定することで、マネージャおよびアシ スタントが、クラスタ内のその他すべてのユーザとの間でコールを発着信できるようになります。

## マネージャおよびアシスタント以外のユーザの設定のヒント

- **•** マネージャおよびアシスタント以外のユーザ全員に対して、Everyone パーティションを使用し ます。
- **•** マネージャおよびアシスタント以外のユーザ全員に対して、CSS-I-E コーリング サーチ スペー スを使用します。
- **•** 自動登録を使用する場合、次のタスクを実行します。
	- [デバイスプール設定(Device Pool Configuration)]ウィンドウ([システム]**>**[デバイス プール])の[自動登録用コーリングサーチスペース (Calling Search Space for Auto-registration)]フィールドで、CSS-I-E を選択します。
	- [Cisco Unified Communications Manager の設定]ウィンドウ([システム]**>**[**Cisco Unified Communications Manager**])の[パーティション(Partition)]フィールドで、[Everyone] を選択します。
- **•** BAT を使用する場合、Cisco Unified Communications Manager Assistant 設定ウィザードが作成し た Everyone テンプレートを使用して、Everyone パーティションおよび CSS-I-E コーリング サー チ スペースで電話機を追加できます。

# <span id="page-32-0"></span>マネージャおよびアシスタントの設定

Cisco Unified Communications Manager の[エンドユーザの設定(End User Configuration)]ウィンド ウで、Cisco Unified Communications Manager Assistant 機能を使用するマネージャおよびアシスタン トの設定値を設定します。Cisco Unified Communications Manager Assistant はプロキシ回線モードま たはシェアドライン モードで設定できます。プロキシ回線モード用にマネージャおよびアシスタン トを設定する方法は、P.3-33 [の「プロキシ回線モード用のマネージャの設定とアシスタントの割り](#page-32-1) [当て」を](#page-32-1)参照してください。シェアドライン モード用にマネージャおよびアシスタントを設定する 方法は、P.4-23 の「シェアドライン モード用のマネージャの設定とアシスタントの割り当て」を参 照してください。

「エンドユーザの設定 (End User Configuration)] ウィンドウで、次の操作を実行します。

- **•** マネージャおよびアシスタントのデバイスを選択する。
- **•** 必要に応じて、マネージャまたはアシスタントのデバイスを自動設定する。
- **•** [エンドユーザの設定(End User Configuration)]ウィンドウの表示で使用する言語を選択する。
- **•** [マネージャの設定(Manager Configuration)]ウィンドウまたは[アシスタントの設定(Assistant Configuration)]ウィンドウを選択し、次の Cisco Unified Communications Manager Assistant の設 定値を設定する。
	- プライマリ回線、およびインターコム機能用の着信インターコム回線を設定する。たとえ ば、マネージャのインターコム回線として内線 3102 を設定します。この回線は、アシスタ ントからのインターコム コールを受信します。たとえば、Assistant Console には、アシス タント回線 1(1102)と回線 2(1103)が表示されています。アシスタントは、これらの回 線に応答します。

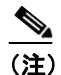

(注) 選択するインターコム回線は、Cisco Unified Communications Manager のインターコム機 能(Cisco Unified IP Phone 7941、7961、7979、および 7971 にだけ適用)、または短縮ダ イヤル(Cisco Unified IP Phone 7940 および 7960 だけに適用)を使用して作成したもの になります。

- マネージャのアシスタント情報を設定する。
- アシスタントの電話機に、マネージャごとにプロキシ回線を設定する。たとえば、アシス タントの回線 4 と回線 5 は、マネージャの回線 1102 と回線 1103 からのコールを受信しま す。

次の項では、マネージャとアシスタントの設定について詳しく説明します。

- **•** [プロキシ回線モード用のマネージャの設定とアシスタントの割り当て\(](#page-32-1)P.3-33)
- マネージャの [Cisco Unified Communications Manager Assistant](#page-34-0) 情報の削除 (P.3-35)
- **•** [アシスタントのプロキシ回線、着信インターコム回線、およびプライマリ回線の設定\(](#page-36-0)P.3-37)
- **•** アシスタントの [Cisco Unified Communications Manager Assistant](#page-38-0) 情報の削除(P.3-39)
- インターコム (P.25-1)

## <span id="page-32-1"></span>プロキシ回線モード用のマネージャの設定とアシスタントの割り当て

マネージャを設定し、マネージャにアシスタントを割り当てるには、次の手順を実行します。新し いユーザの設定については、『*Cisco Unified Communications Manager* アドミニストレーション ガイ ド』の「エンド ユーザの設定」を参照してください。

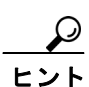

ヒント アシスタント情報を設定する前に、マネージャ情報を設定します。

#### 手順

- ステップ **1** マネージャを設定し、既存のユーザにアシスタントを割り当てるには、[ユーザ管理]**>**[エンドユー ザ]を選択します。
- ステップ **2** Cisco Unified Communications Manager Assistant のマネージャにするユーザを検索するには、[検索] ボタンをクリックするか、[検索オプション(Search Options)]フィールドにユーザ名を入力して [検索] ボタンをクリックします。
- ステップ **3** 選択されたマネージャのユーザ情報を表示するには、ユーザ名をクリックします。

[エンドユーザの設定(End User Configuration)]ウィンドウが表示されます。

- ステップ **4** マネージャの Cisco Unified Communications Manager Assistant 情報を設定するには、[関連リンク]ド ロップダウン リスト ボックスから [マネージャの設定]を選択し、[移動]をクリックします。
- ステップ **5** [マネージャの設定(Manager Configuration)]ウィンドウが開き、マネージャ情報、アシスタント 情報、および選択したユーザの制御回線情報が表示されます。

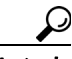

- 既存のアシスタント設定情報を表示するには、「割り当てられているアシスタント (Associated Assistants)] リストにあるアシスタント名をクリックし、[詳細の表示] リン クをクリックします。アシスタントの設定情報が表示されます。マネージャ設定情報に 戻るには、[割り当てられているマネージャ(Associated Managers)]リストにあるマネー ジャ名をクリックし、[詳細の表示]リンクをクリックします。
- ステップ **6** [デバイス名 / プロファイル(Device Name/Profile)]ドロップダウン リスト ボックスで、マネージャ に関連付けるデバイス名またはデバイス プロファイルを選択します。エクステンション モビリ ティでは、オプションでデバイス プロファイルを使用できます。Cisco Unified Communications Manager Assistant での Cisco エクステンション モビリティの使用については、P.3-9 [の「エクステン](#page-8-3) ション [モビリティ」を](#page-8-3)参照してください。

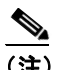

- (注) マネージャが在宅勤務をする場合は、[エクステンションモビリティを使用(Mobile Manager)]チェックボックスをオンにし、デバイス プロファイルを選択します。デバイス プロファイルを選択した場合、マネージャは Cisco Unified Communications Manager Assistant にアクセスする前に、エクステンション モビリティを使用して電話機にログオンする必要 があります。
- ステップ7 必要に応じて、[インターコム回線 (Intercom Line)]ドロップダウン リスト ボックスで、マネー ジャのインターコム ライン アピアランスを選択します。

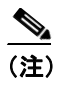

(注) 選択されたインターコム回線は、Cisco Unified Communications Manager Assistant および Cisco Unified Communications Manager のインターコム機能に適用されます。

ステップ **8** [アシスタントプール(Assistant Pool)]ドロップダウン リスト ボックスから、適切なプール番号  $(1 - 3)$ を選択します。

- ステップ **9** アシスタントをマネージャに割り当てるには、[使用可能なアシスタント(Available Assistants)]リ ストからアシスタントを選択し、下矢印をクリックして、選択したアシスタントを[割り当てられ ているアシスタント(Associated Assistants)]リストに移動します。
- **ステップ 10** 「使用可能な回線 (Available Lines)] 選択ボックスで、Cisco Unified Communications Manager Assistant により制御しようとする回線を選択し、下矢印をクリックして、選択した回線を[選択されている 回線 (Selected Lines)] 選択ボックスに表示します。Cisco Unified Communications Manager Assistant が制御する回線を 5 回線まで設定します。

[選択されている回線 (Selected Lines) ] 選択ボックスと Cisco Unified Communications Manager Assistant コントロールから回線を削除する場合は、上矢印をクリックします。

ステップ **11** ソフトキー テンプレート、Cisco Unified Communications Manager Assistant Phone サービスへの登録、 Cisco Unified Communications Manager Assistant が制御する選択された回線およびインターコム回線 用のコーリング サーチ スペースとパーティション、およびマネージャの電話機用のインターコム 回線用スピーカフォンを使用した自動応答を、Cisco IP Manager Assistant サービス パラメータに基 づいて自動的に設定するには、[自動設定(**Automatic Configuration**)]チェックボックスをオンに します。

(注) インターコムの自動設定が適用されるのは、Cisco Unified IP Phone 7940 および 7960 で Cisco Unified Communications Manager Assistant インターコム機能を使用している場合だけです。

**ステップ 12 [保存]** ボタンをクリックします。

更新した内容は、すぐに適用されます。

[自動設定 (Automatic Configuration)] チェックボックスをオンにして、サービス パラメータが無効 な場合、メッセージが表示されます。

自動設定に成功すると、マネージャ デバイスがリセットされます。デバイス プロファイルを設定 した場合、マネージャはログアウトしてからデバイスにログインして、設定を適用する必要があり ます。

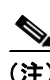

(注) 名前、ユーザ ロケール、PIN など、Cisco Unified Communications Manager Assistant 以外のユーザ設 定が変更された場合、ユーザ (マネージャまたはアシスタント)が Cisco Unified Communications Manager Assistant からログアウトし、もう一度ログインするまで変更内容は反映されません。

## 追加情報

P.3-44 [の「関連項目」を](#page-43-0)参照してください。

## <span id="page-34-0"></span>マネージャの **Cisco Unified Communications Manager Assistant** 情報の削除

マネージャの Cisco Unified Communications Manager Assistant 情報を削除するには、次の手順を実行 します。マネージャの Cisco Unified Communications Manager Assistant 以外の情報の削除については、 『*Cisco Unified Communications Manager* アドミニストレーション ガイド』の「エンド ユーザの設定」 を参照してください。

**Cisco Unified Communications Manager** 機能およびサービス ガイド

## 手順

- ステップ **1** Cisco Unified Communications Manager Assistant 情報を削除するマネージャを検索するには、Cisco Unified Communications Manager の管理ページで、[ユーザ管理]**>**[エンドユーザ]を選択します。
- **ステップ2** 「ユーザの検索と一覧表示 (Find and List Users) ] ウィンドウで「**検索**】ボタンをクリックするか、 「検索オプション(Search Options)]フィールドにユーザ名を入力して「検索]ボタンをクリックし ます。

設定されているユーザのリストが表示されます。

- ステップ **3** 情報を削除するマネージャを選択します。
- ステップ4 [関連リンク]ドロップダウン リスト ボックスで [マネージャの設定]をクリックします。

[マネージャの設定(Manager Configuration)]ウィンドウが開き、マネージャの設定情報が表示さ れます。

ステップ5 [削除]ボタンをクリックします。

更新した内容は、すぐに適用されます。

#### 追加情報

P.3-44 [の「関連項目」を](#page-43-0)参照してください。

## <span id="page-35-0"></span>マネージャの **Cisco Unified Communications Manager Assistant** 設定の更新

マネージャの Cisco Unified Communications Manager Assistant 情報を更新するには、次の手順を実行 します。マネージャの Cisco Unified Communications Manager Assistant 以外の情報の更新については、 『*Cisco Unified Communications Manager* アドミニストレーション ガイド』の「エンド ユーザの設定」 を参照してください。

#### 手順

- ステップ **1** Cisco Unified Communications Manager Assistant 情報を更新するマネージャを検索するには、Cisco Unified Communications Manager の管理ページで、[ユーザ管理]**>**[エンドユーザ]を選択します。
- ステップ **2** [ユーザの検索と一覧表示(Find and List Users)]ウィンドウで[検索]ボタンをクリックするか、 [検索オプション (Search Options)] フィールドにユーザ名を入力して [検索] ボタンをクリックし ます。

設定されているユーザのリストが表示されます。

- ステップ **3** 情報を更新するマネージャを選択します。
- **ステップ4** 「関連リンク]ドロップダウン リスト ボックスで「マネージャの設定]をクリックします。

[マネージャの設定(Manager Configuration)]ウィンドウが開き、マネージャの設定情報が表示さ れます。

**Cisco Unified Communications Manager** 機能およびサービス ガイド

- ステップ **5** デバイス名、制御回線、アシスタント、インターコム ライン アピアランスなど、変更対象の情報 を更新します。
	- $\mathscr{D}_{\mathbb{Z}}$
	- (注) [自動設定(**Automatic Configuration**)]チェックボックスがオンの場合、Cisco IP Manager Assistant サービス パラメータに基づき、ソフトキー テンプレート、および Cisco Unified Communications Manager Assistant Phone サービスへの登録が自動的に設定されます。さらに、 Cisco Unified Communications Manager Assistant が制御する選択された回線およびインターコ ム回線用のコーリング サーチ スペースとパーティション、およびマネージャの電話機用の インターコム回線用スピーカフォンを使用した自動応答も自動的に設定されます。

## ステップ6 [保存]ボタンをクリックします。

更新した内容は、すぐに適用されます。

(注) 名前、ユーザ ロケール、PIN など、Cisco Unified Communications Manager Assistant 以外のユーザ設 定が変更された場合、ユーザ(マネージャまたはアシスタント)が Cisco Unified Communications Manager Assistant からログアウトし、もう一度ログインするまで変更内容は反映されません。

## 追加情報

P.3-44 [の「関連項目」を](#page-43-0)参照してください。

## <span id="page-36-0"></span>アシスタントのプロキシ回線、着信インターコム回線、およびプライマリ回線の設定

次の項目を設定するには、「エンドユーザの設定(End User Configuration)]ウィンドウの「アシス タントの設定]を使用します。

- **•** アシスタントの電話機のデバイス名。
- **•** アシスタントが着信インターコムのコールの応答に使用するインターコム回線(オプション)。
- **•** コールを発信するプライマリ回線(オプション)。
- **•** マネージャ、マネージャ名、およびマネージャの回線に関連付けられている、アシスタントの 電話機のプロキシ回線。たとえば、アシスタントの電話回線 3 を、マネージャ Mary Smith の電 話回線 2 への応答に使用します。

プロキシ回線には、アシスタントの Cisco Unified IP Phone に表示される電話回線を指定します。 Cisco Unified Communications Manager Assistant は、マネージャ(たとえば、manager1)宛のコール を、プロキシ回線を使用して管理します。manager1 がコールを受信できないために、コールをアシ スタントに送信することをコール ルーティング ソフトウェアが決定した場合、コールはアシスタ ントの Cisco Unified IP Phone 上に設定された、manager1 用のプロキシ回線にルーティングされます。

プロキシ回線として機能するアシスタントの電話機で回線を手動で設定したり、自動設定を使用し て電話番号の生成およびアシスタントの電話機に回線を追加できます。

シェアドライン モードでの Cisco Unified Communications Manager Assistant のシェアドラインとイン ターコム回線の設定については、P.4-27 の「アシスタントのシェアドラインと着信インターコム回 線の設定」を参照してください。

#### 第 **3** 章プロキシ回線サポートのある **Cisco Unified Communications Manager Assistant** プロキシ回線サポートのある **Cisco Unified Communications Manager Assistant** の設定

アシスタントの Cisco Unified Communications Manager Assistant 情報を表示する場合、[Proxy Directory Number Range]セクションおよび[Proxy Directory Number Prefix]セクションの Cisco IP Manager Assistant サービス パラメータのエントリに基づいて電話番号が生成されます。サービス パ ラメータの詳細については、P.3-24 の「[Cisco Unified Communications Manager Assistant](#page-23-0) のサービス [パラメータの設定」を](#page-23-0)参照してください。

アシスタントのプロキシと着信インターコムのライン アピアランスを設定するには、次の手順を実 行します。新しいユーザの設定については、『*Cisco Unified Communications Manager* アドミニスト レーション ガイド』の「エンド ユーザの設定」を参照してください。

アシスタントの Cisco Unified Communications Manager Assistant 情報を設定する前に、マネージャの 情報を設定し、マネージャにアシスタントを割り当てる必要があります。P.3-33 [の「プロキシ回線](#page-32-1) [モード用のマネージャの設定とアシスタントの割り当て」](#page-32-1)を参照してください。

#### 始める前に

アシスタントの電話機でプロキシ回線を自動設定する場合、[Proxy Directory Number Range]セク ションおよび [Proxy Directory Number Prefix] セクションのサービス パラメータを設定します。

#### 手順

- ステップ **1** アシスタントを設定し、プロキシ回線と着信インターコム回線を割り当てるには、[ユーザ管理]**>** [エンドユーザ]を選択します。
- ステップ **2** アシスタントにするユーザを検索するには、[検索]ボタンをクリックするか、[検索オプション (Search Options)] フィールドにユーザ名を入力して [検索] ボタンをクリックします。
- ステップ **3** 選択されたアシスタントのユーザ情報を表示するには、ユーザ名をクリックします。

[エンドユーザの設定 (End User Configuration)] ウィンドウが表示されます。

ステップ **4** アシスタントの Cisco Unified Communications Manager Assistant 情報を設定するには、[関連リンク] ドロップダウン リスト ボックスから [アシスタントの設定] を選択し、[移動] をクリックします。

[アシスタントの設定(Assistant Configuration)]ウィンドウが表示されます。

- ステップ **5** [デバイス名(Device Name)]ドロップダウン リスト ボックスで、アシスタントに関連付けるデバ イス名を選択します。
- ステップ **6** [インターコム回線(Intercom Line)]ドロップダウン リスト ボックスで、アシスタントのインター コム ライン アピアランスを選択します。
- ステップ **7** [プライマリ回線(Primary Line)]ドロップダウン リスト ボックスで、アシスタントのプライマリ ライン アピアランスを選択します。
- ステップ8 [アシスタント回線へのマネージャの割り当て (Manager Association to Assistant Line)]領域にある 選択ボックスを使用して、マネージャの回線番号をアシスタントの回線番号に割り当て、関連付け を行います。

プロキシ回線サポートのある **Cisco Unified Communications Manager Assistant** の設定

[使用可能な回線(Available Lines)]選択ボックスで、アシスタントの回線を選択します。自動生成 されたプロキシ回線の前に「Auto」と表示されます。Cisco Unified Communications Manager を使用 して、アシスタントの電話機で自動生成されたプロキシ回線を作成する場合、自動生成されたプロ キシ回線を選択して、[自動設定(**Automatic Configuration**)]チェックボックスがオンになってい ることを確認します。

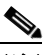

- (注) [自動設定 (Automatic Configuration)] チェックボックスがオンの場合、Cisco IP Manager Assistant サービス パラメータの設定に基づき、既存のプロキシ回線およびインターコム回 線用のコーリング サーチ スペースとパーティション、およびソフトキー テンプレートを、 システムが自動的に設定します。また、システムはインターコム回線用のスピーカフォン を使用した自動応答を設定します。
- ステップ **9** [マネージャ名(Manager Names)]選択ボックスで、このプロキシ回線を適用するマネージャを選 択します。
- ステップ **10**[マネージャの回線(Manager Lines)]選択ボックスで、このプロキシ回線を適用するマネージャの 回線を選択します。
- ステップ 11 [保存] ボタンをクリックします。

更新した内容は、すぐに適用されます。自動登録を選択している場合、アシスタント デバイスは自 動的にリセットされます。

#### 追加情報

P.3-44 [の「関連項目」を](#page-43-0)参照してください。

## <span id="page-38-0"></span>アシスタントの **Cisco Unified Communications Manager Assistant** 情報の削除

アシスタントの Cisco Unified Communications Manager Assistant 情報を削除するには、次の手順を実 行します。アシスタントの Cisco Unified Communications Manager Assistant 以外の情報の削除につい ては、『*Cisco Unified Communications Manager* アドミニストレーション ガイド』の「エンド ユーザ の設定」を参照してください。

#### 手順

- ステップ **1** Cisco Unified Communications Manager Assistant 情報を削除するアシスタントを検索するには、Cisco Unified Communications Manager の管理ページで、[ユーザ管理]**>**[エンドユーザ]を選択します。
- **ステップ2** 「ユーザの検索と一覧表示 (Find and List Users) ] ウィンドウで「**検索**】ボタンをクリックするか、 [検索オプション (Search Options)] フィールドにユーザ名を入力して [検索] ボタンをクリックし ます。

設定されているユーザのリストが表示されます。

- ステップ **3** 情報を削除するアシスタントを選択します。
- ステップ4 「関連リンク]ドロップダウン リスト ボックスで「アシスタントの設定]をクリックします。

「アシスタントの設定 (Assistant Configuration)] ウィンドウが表示されます。

ステップ5 [削除]ボタンをクリックします。

更新した内容は、すぐに適用されます。

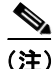

(注) 名前、ユーザ ロケール、PIN など、Cisco Unified Communications Manager Assistant 以外のユーザ設 定が変更された場合、ユーザ(マネージャまたはアシスタント)が Cisco Unified Communications Manager Assistant からログアウトし、もう一度ログインするまで変更内容は反映されません。

#### 追加情報

P.3-44 [の「関連項目」を](#page-43-0)参照してください。

#### アシスタントの **Cisco Unified Communications Manager Assistant** 設定の更新

アシスタントの Cisco Unified Communications Manager Assistant 情報を更新するには、次の手順を実 行します。アシスタントの Cisco Unified Communications Manager Assistant 以外の情報の更新につい ては、『*Cisco Unified Communications Manager* アドミニストレーション ガイド』の「エンド ユーザ の設定」を参照してください。

#### 手順

- ステップ **1** 情報を更新するアシスタントを検索するには、Cisco Unified Communications Manager の管理ページ で、[ユーザ管理]**>**[エンドユーザ]を選択します。
- ステップ **2** [ユーザの検索と一覧表示(Find and List Users)]ウィンドウで[検索]ボタンをクリックするか、 [検索オプション (Search Options)] フィールドにユーザ名を入力して [検索] ボタンをクリックし ます。

設定されているユーザのリストが表示されます。

- ステップ **3** 情報を更新するアシスタントを選択します。
- ステップ4 「関連リンク]ドロップダウン リスト ボックスで [アシスタントの設定]をクリックします。

[アシスタントの設定(Assistant Configuration)]ウィンドウが表示されます。

ステップ **5** デバイス名、インターコム回線、マネージャ関連付け情報など、変更対象の情報を更新します。

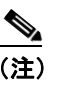

<sup>(</sup>注) [自動設定 (Automatic Configuration)] チェックボックスがオンの場合、Cisco IP Manager Assistant サービス パラメータに基づき、ソフトキー テンプレート、および Cisco Unified Communications Manager Assistant Phone サービスへの登録が自動的に設定されます。さらに、 Cisco Unified Communications Manager Assistant が制御する選択された回線およびインターコ ム回線用のコーリング サーチ スペースとパーティション、およびマネージャの電話機用の インターコム回線用スピーカフォンを使用した自動応答も自動的に設定されます。

ステップ6 [保存]ボタンをクリックします。

更新した内容は、すぐに適用されます。

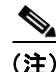

(注) 名前、ユーザ ロケール、PIN など、Cisco Unified Communications Manager Assistant 以外のユーザ設 定が変更された場合、ユーザ(マネージャまたはアシスタント)が Cisco Unified Communications Manager Assistant からログアウトし、もう一度ログインするまで変更内容は反映されません。

## 追加情報

P.3-44 [の「関連項目」を](#page-43-0)参照してください。

## <span id="page-40-0"></span>ダイヤル規則の設定

管理者は、ダイヤル規則設定を使用して、ダイヤル規則の優先順位を追加およびソートできます。 Cisco Unified Communications Manager Assistant のダイヤル規則は、アシスタントが Assistant Console のディレクトリ検索ウィンドウからダイヤルする電話番号に対して数字を自動的に除去したり追 加したりします。たとえば、7 桁の電話番号の先頭に、外線発信用の数字 9 を自動的に追加します。

次の各項では、アプリケーション ダイヤル規則の追加情報を示します。

- **•** 『*Cisco Unified Communications Manager* システム ガイド』の「アプリケーション ダイヤル規則 設定の設計」
- **•** 『*Cisco Unified Communications Manager* システム ガイド』の「アプリケーション ダイヤル規則 設定のエラー チェック」

# <span id="page-41-0"></span>**Cisco Unified Communications Manager Assistant** のマネージャ およびアシスタントへの情報提供

URL にアクセスして、Cisco Unified Communications Manager Assistant の Assistant Console アプリケー ションをインストールします。管理者は、P.3-42 の「Assistant Console [アプリケーションのインス](#page-41-1) [トール」](#page-41-1)に示す URL をアシスタントに通知します。

(注) Assistant Console アプリケーションのインストール プログラムでは、Netscape 7.1 または Microsoft Internet Explorer 6.0 をサポートしています。

# <span id="page-41-1"></span>**Assistant Console** アプリケーションのインストール

(注) Cisco Unified Communications Manager Release 4.2 からアップグレードおよび移行した場合は、 Assistant Console アプリケーションを再インストールする必要があります。

インストールを開始するには、次の URL にアクセスします。

https://<Cisco Unified Communications Manager Assistant サーバ>:8443/ma/Install/IPMAConsoleInstall.jsp

変数の意味は、次のとおりです。

Cisco Unified Communications Manager Assistant サーバには、Cisco IP Manager Assistant サービスを実 行しているサーバの IP アドレスを指定します。

インストーラは、適切なローカリゼーション パックが添付されている場合、URL に適切なパラメー タを含めることでローカライズできます。たとえばフランス語を使用する場合には、URL の末尾に ?locale=fr\_FR というパラメータを付加します。

# **Assistant Console** ダイアログ オプション

アシスタント コンソールには、次のオプションを含むダイアログが表示されます。

**•** [Location to Install]:Assistant Console ソフトウェアのインストール先となるディレクトリのパ ス。デフォルトでは、次のパスが指定されます。

c:\Program Files\Cisco\Cisco Unified Communications Manager Assistant Console

- **•** [Create Desktop Shortcut]:デフォルト値は[True]。このパラメータは、アシスタント コンソー ルでショートカットを作成するかどうかを指定します。
- **•** [Create StartMenu Shortcut]:デフォルト値は[True]。このパラメータによって、[スタート]メ ニュー([スタート]**>**[プログラム]**>**[**Cisco Unified Communications Manager Assistant**]**>** [**Assistant Console**])にショートカットを作成するかどうかが決まります。
- **•** [Install JRE]:デフォルト値は[True]。このパラメータによって、アシスタント コンソールと ともに JRE をインストールするかどうかを指定します。このオプションをオフにする場合は、 アシスタント コンソールで次の設定が完了している必要があります。
	- ー アシスタント コンソールへの JRE 1.4.2\_05 (国際バージョン)のインストール
	- アシスタント コンソールでの環境変数 Assistant JRE の作成 (この環境変数は JRE へのパ ス (たとえば、c:\Program Files\Jave\j2re1.4.2\_05) を示します)

# <span id="page-42-0"></span>マネージャの設定

マネージャは、次の URL を使用して、[Manager Configuration]ウィンドウで機能の個人用設定を カスタマイズできます。

https://<Cisco Unified Communications Manager Assistant サーバ >:8443/ma/desktop/maLogin.jsp

変数の意味は、次のとおりです。

Cisco Unified Communications Manager Assistant サーバには、Cisco IP Manager Assistant サービスが動 作しているサーバの IP アドレスを指定します。

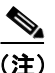

(注) Manager Configuration では、Microsoft Internet Explorer (IE) 6.0 以降のみをサポートしています。

管理者は、この URL をマネージャに通知する必要があります。

## 追加情報

P.3-44 [の「関連項目」を](#page-43-0)参照してください。

# <span id="page-43-0"></span>関連項目

- **•** 『*Cisco Unified Communications Manager* システム ガイド』の「ソフトキー テンプレート」
- **•** シェアドライン サポートのある Cisco Unified Communications Manager Assistant(P.4-1)
- **•** [Cisco IP Manager Assistant](#page-2-1) サービス(P.3-3)
- **•** Cisco Unified IP Phone [のインターフェイス\(](#page-4-2)P.3-5)
- [Cisco Unified Communications Manager Assistant](#page-17-1) 設定ウィザード (P.3-18)
- **•** [Cisco Unified IP Phone](#page-27-2) サービスの設定(P.3-28)
- **•** [マネージャおよびアシスタント以外の電話機\(](#page-31-0)P.3-32)
- **•** [プロキシ回線モード用のマネージャの設定とアシスタントの割り当て\(](#page-32-1)P.3-33)
- **•** マネージャの [Cisco Unified Communications Manager Assistant](#page-34-0) 情報の削除(P.3-35)
- **•** マネージャの [Cisco Unified Communications Manager Assistant](#page-35-0) 設定の更新(P.3-36)
- **•** [アシスタントのプロキシ回線、着信インターコム回線、およびプライマリ回線の設定\(](#page-36-0)P.3-37)
- **•** アシスタントの [Cisco Unified Communications Manager Assistant](#page-38-0) 情報の削除(P.3-39)
- **•** 『*Cisco Unified Communications Manager* アドミニストレーション ガイド』の「エンド ユーザの 設定」
- **•** 『*Cisco Unified Communications Manager* アドミニストレーション ガイド』の「エンド ユーザと デバイスとの関連付け」
- インターコム (P.25-1)

## その他のシスコ マニュアル

- **•** *Cisco Unified Communications Manager Assistant* ユーザ ガイド
- **•** *Cisco Unified Communications Manager* アドミニストレーション ガイド
- **•** *Cisco Unified Serviceability* アドミニストレーション ガイド
- **•** *Cisco Unified Communications Manager Bulk Administration* ガイド
- **•** *Cisco Unified Communications Manager* セキュリティ ガイド